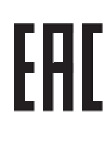

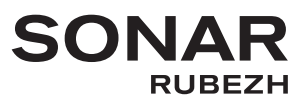

# **ООО «КБ Пожарной Автоматики»**

**ПРИБОР УПРАВЛЕНИЯ ОПОВЕЩЕНИЕМ ПОЖАРНЫЙ**

## **SONAR SPM**

**Руководство по эксплуатации**

**ПАСН РЭ .425532.018**

**Редакция 11**

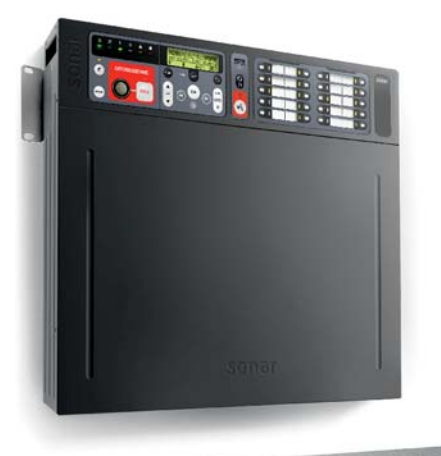

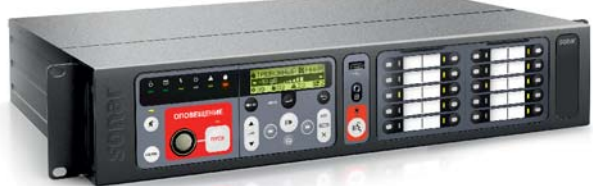

www.sonarpro.ru *Сделано в России Сделано в*

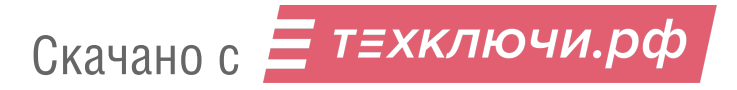

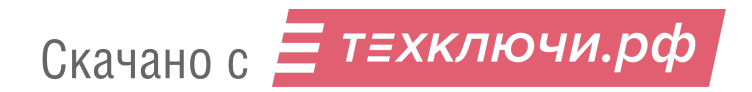

## Содержание

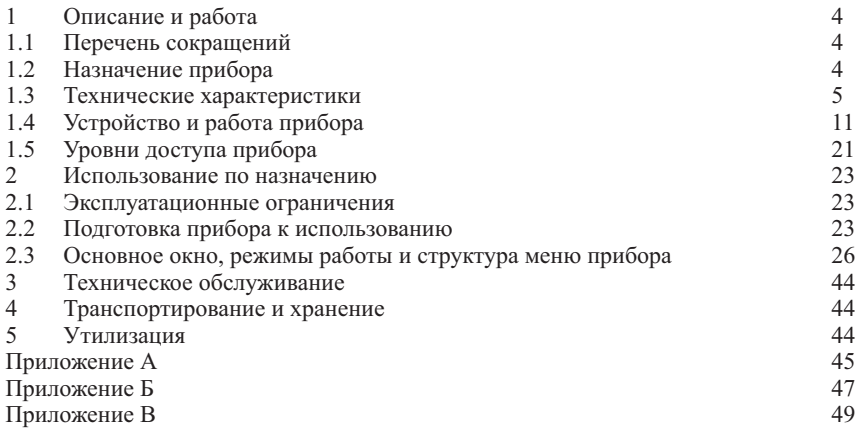

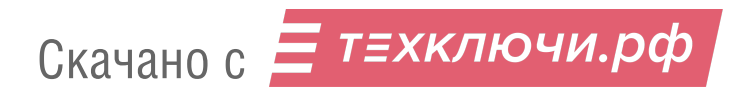

### **1 Описание и работа**

1.1 Перечень сокращений

АКБ – аккумуляторная батарея;

АЛС – адресная линия связи;

АПС – автоматическая пожарная сигнализация;

БЦД – буквенно-цифровой дисплей;

ГО – гражданская оборона;

ЛО – линия связи с оповещателями;

ПО – программное обеспечение;

ППКОПУ – прибор приемно-контрольный и управления охранно-пожарный;

СОУЭ– система оповещения и управления эвакуацией людей при пожаре;

УДП – устройство дистанционного пуска;

УМЗЧ (УМ) - усилитель мощности звуковой частоты;

ЧС – чрезвычайная ситуация.

1.2 Назначение прибора

1.2.1 Прибор управления оповещением пожарный Sonar SPM (далее – прибор) предназначен для:

– приема сигналов управления от приборов приемно-контрольных и управления охраннопожарных системы автоматической пожарной сигнализации АПС;

– приема сигналов управления и речевой информации от системы оповещения гражданской обороны ГО и ЧС;

– передачи на речевые оповещатели речевой информации о возникновении пожара, порядке эвакуации и других действиях, направленных на обеспечение безопасности людей при возникновении пожара и других чрезвычайных ситуациях как в автоматическом режиме (по сигналам управления), так и вручную посредством органов управления прибора или устройств дистанционного пуска УДП;

– трансляции информационных сообщений, рекламных объявлений, музыкальных и иных программ при обязательном приоритете передачи информации о пожаре и других чрезвычайных ситуациях (только для моделей: SPM-A, SPM-C).

1.2.2 Прибор применяется в качестве основного технического средства для построения системы оповещения и управления эвакуацией людей при пожаре СОУЭ в зданиях и сооружениях.

1.2.3 Прибор обеспечивает:

– контроль возникновения системной ошибки, т.е. неисправности программного обеспечения и устройства хранения информации о конфигурации прибора;

– автоматический контроль исправности следующих входных и выходных линий связи на всем их протяжении, в том числе в ответвлениях (при их возможном наличии):

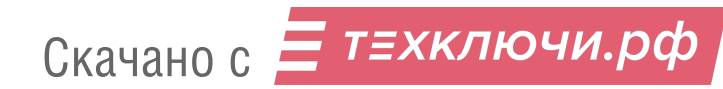

а) линий связи с ППКОПУ для приема дискретных сигналов типа «сухой контакт» – на обрыв и короткое замыкание (далее – КЗ);

б) адресной линии связи АЛС с прибором «Рубеж-20П» прот. R3 – на пропадание связи;

в) цифровой линии связи с пультом микрофонным COVЭ Sonar SRM – на пропадание связи;

г) линий связи с оповещателями – на обрыв и КЗ;

– автоматический контроль состояния вводов электропитания при пропадании или снижении ниже допустимого уровня напряжения электропитания по основному и резервному вводу;

– звуковую сигнализацию тревожного режима и режима «Неисправность» встроенным в прибор источником звука;

– возможность передачи сообщений о пожаре или других чрезвычайных ситуациях через микрофон прибора или, в случае использования прибора совместно с пультом микрофонным СОУЭ Sonar SRM, через микрофон пульта в каждую зону оповещения.

1.2.4 Прибор снабжен датчиком вскрытия корпуса и, в случае использования прибора совместно с пультом микрофонным СОУЭ, обеспечивает передачу сигнала о вскрытии на пульт.

1.3 Технические характеристики

1.3.1 Технические характеристики в зависимости от модели прибора приведены в таблинах  $1 - 3$ .

1.3.2 Выходные характеристики электромеханических реле ВЫХОД ПУСК, ВЫХОД НЕИСПР.:

– максимальная коммутируемая мощность – 30 Вт (резистивная нагрузка);

– максимальное коммутируемое постоянное напряжение – 220 В;

– максимальное коммутируемое переменное напряжение – 220 В;

– максимальный коммутируемый ток – 1А.

1.3.3 Выходные характеристики электромеханических реле ВЫХОДЫ АУДИО 100 В:

– максимальная коммутируемая мощность – 750 Вт;

– максимальное коммутируемое переменное напряжение – 150 В;

– максимальный коммутируемый ток – 5 А.

Суммарная коммутируемая мощность по всем разъемам ВЫХОДЫ АУДИО 100 В не должна превышать номинальную мощность встроенного УМЗЧ прибора согласно п. 1.3.1.

1.3.4 Минимальное допустимое напряжение на клеммах АКБ, допустимое для поддержания работоспособности системы 19 В. АКБ с напряжением ниже минимального подлежат обслуживанию.

1.3.5 Степень защиты, обеспечиваемая оболочкой. – IP 20 по ГОСТ 14254-2015.

1.3.6 Средний срок службы – 10 лет.

1.3.7 Время регистрации прибором сигналов от ППКОПУ не превышает 10 с с момента формирования (выдачи) сигнала ППКОПУ. Активация релейных выходов ПУСК и НЕИСПР. осуществляется при переходе в соответствующий режим или состояние за время не более 3 с. Выход «Неисправность» активируется при полном пропадании электропитания.

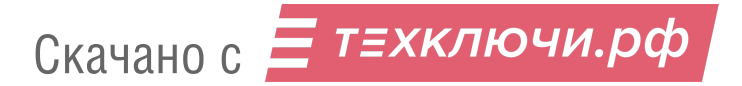

Таблица 1

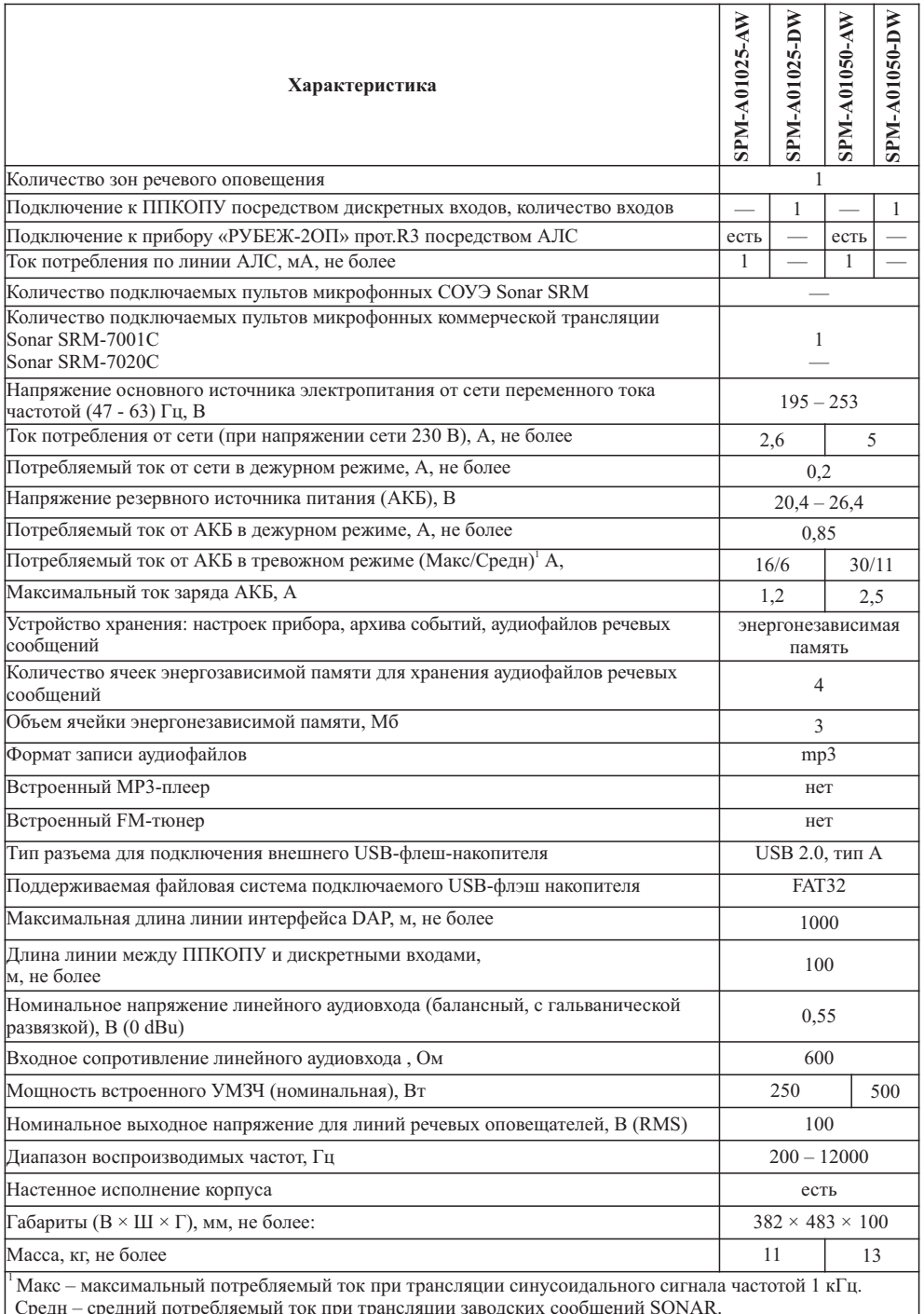

Скачано с = т=хключи.рф

### ВНИМАНИЕ! ПРИ ИСПОЛЬЗОВАНИИ ПРИБОРА СО ШТАТНЫМИ РЕЧЕВЫМИ СООБЩЕ-НИЯМИ, ПОСТАВЛЯЕМЫМИ ЗАВОДОМ ИЗГОТОВИТЕЛЕМ ПРЕДВАРИТЕЛЬНО ЗАПИ-САННЫМИ ВО ВНУТРЕННЕЙ ПАМЯТИ SPM, РАСЧЕТ ЕМКОСТИ АКБ НЕОБХОДИМО ПРОИЗВОДИТЬ ПО СРЕДНЕМУ ЗНАЧЕНИЮ ПОТРЕБЛЕНИЯ

#### Таблица 2

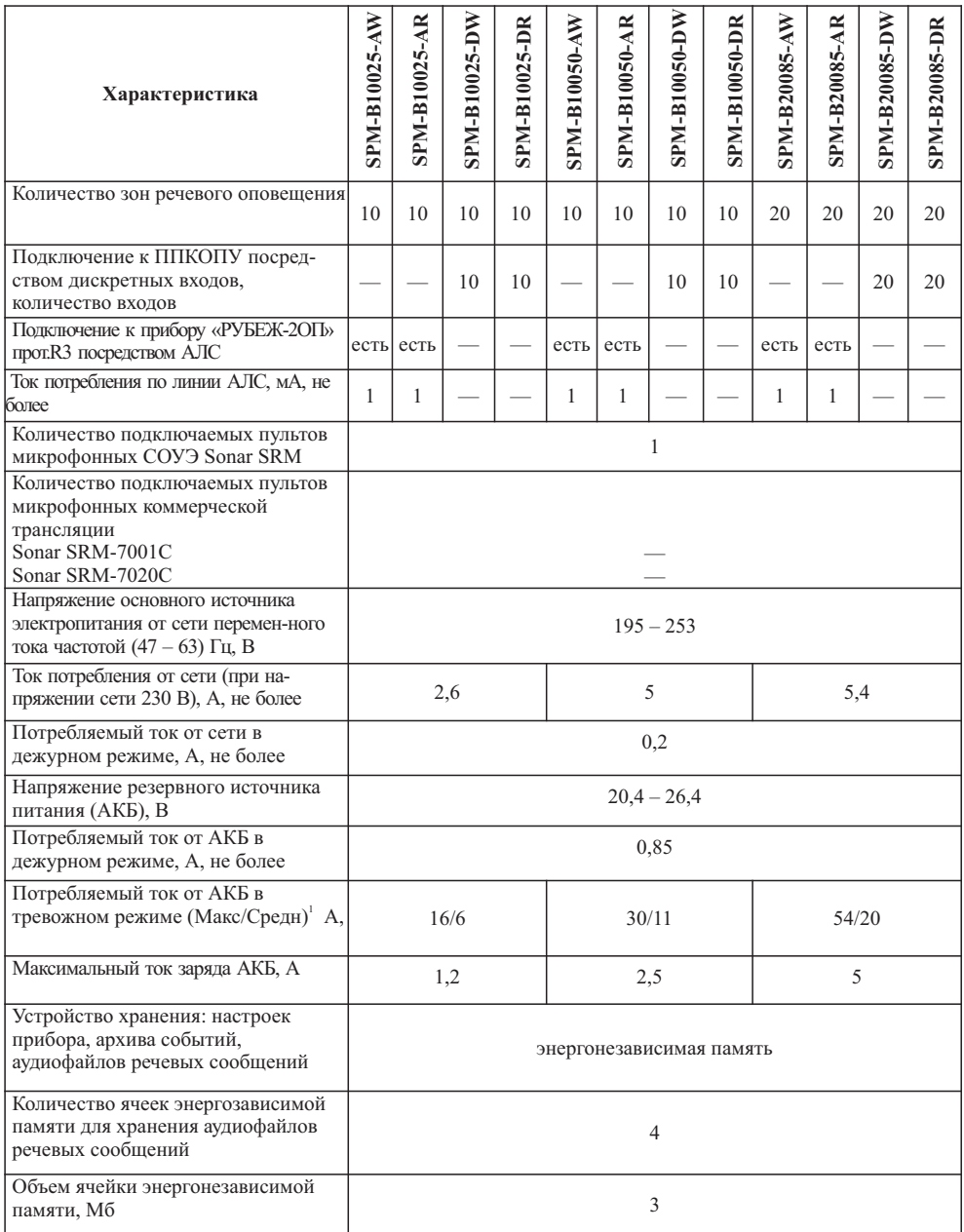

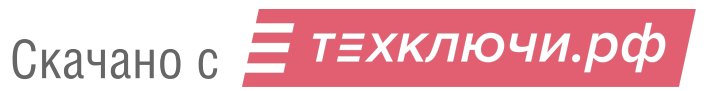

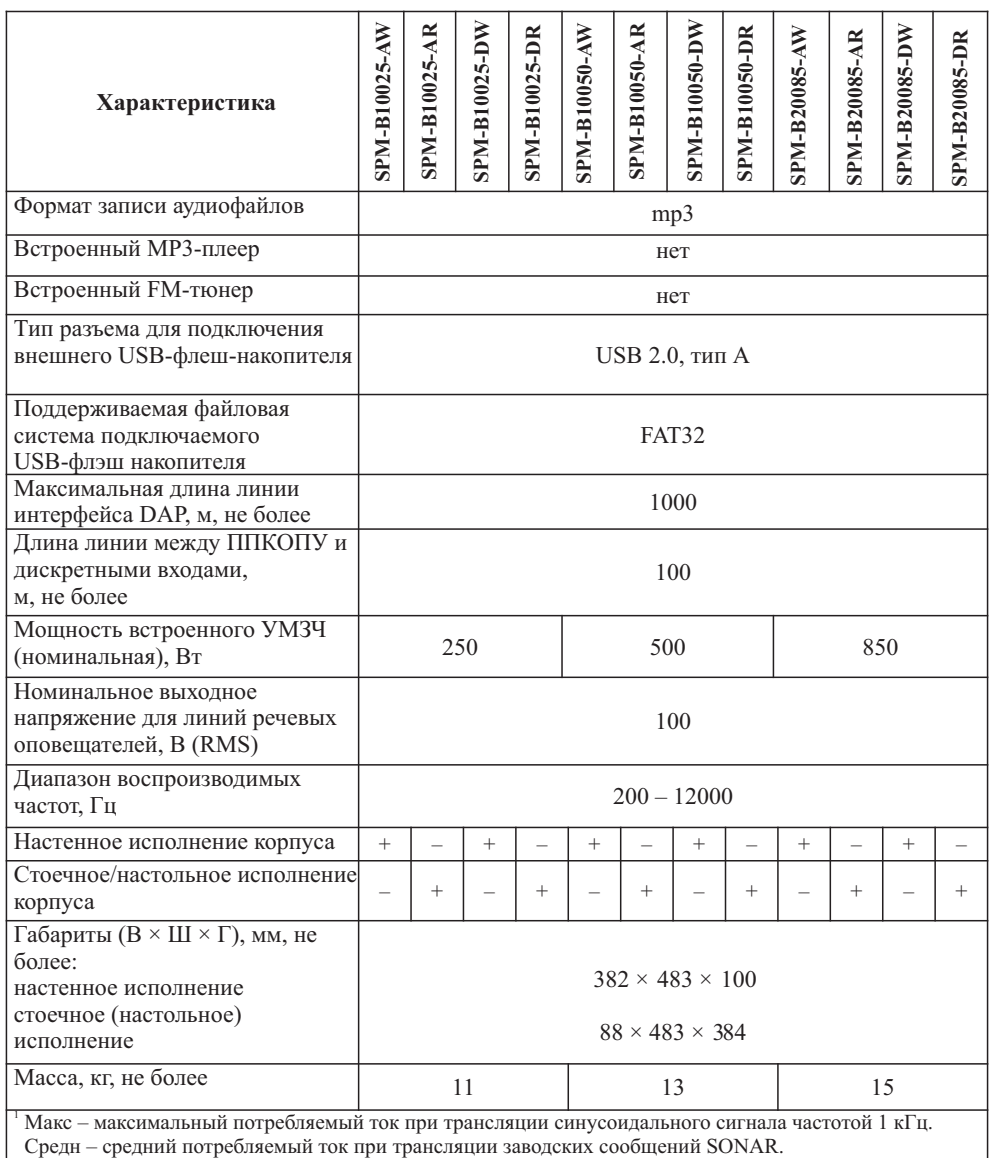

ВНИМАНИЕ! ПРИ ИСПОЛЬЗОВАНИИ ПРИБОРА СО ШТАТНЫМИ РЕЧЕВЫМИ СООБЩЕ-НИЯМИ, ПОСТАВЛЯЕМЫМИ ЗАВОДОМ ИЗГОТОВИТЕЛЕМ ПРЕДВАРИТЕЛЬНО ЗАПИ-САННЫМИ ВО ВНУТРЕННЕЙ ПАМЯТИ SPM, РАСЧЕТ ЕМКОСТИ АКБ НЕОБХОДИМО ПРОИЗВОДИТЬ ПО СРЕДНЕМУ ЗНАЧЕНИЮ ПОТРЕБЛЕНИЯ

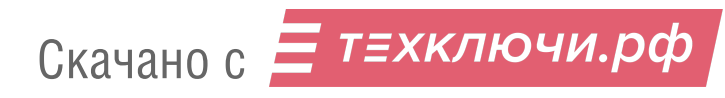

8

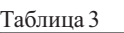

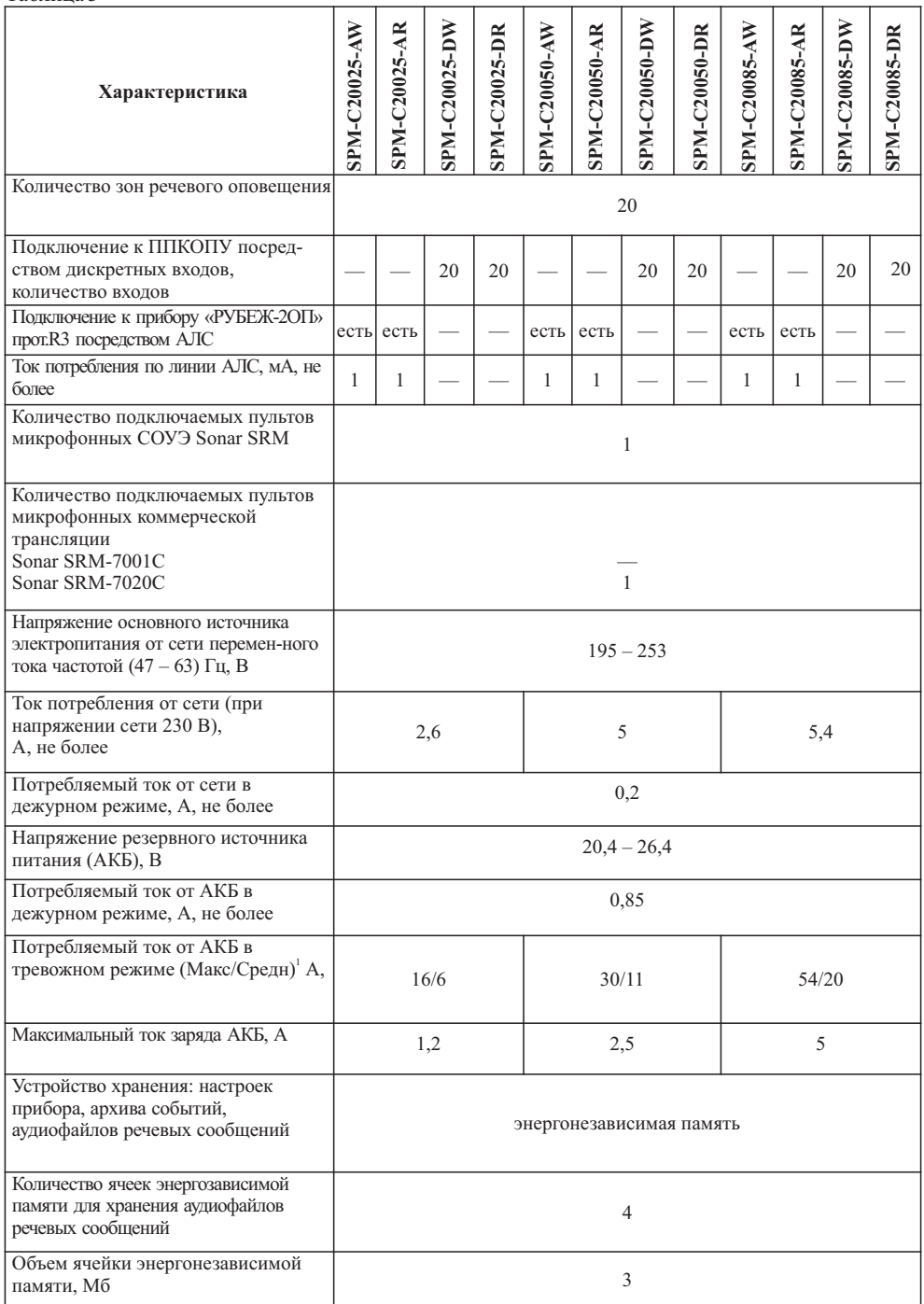

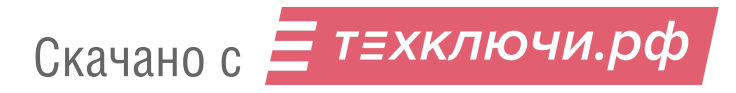

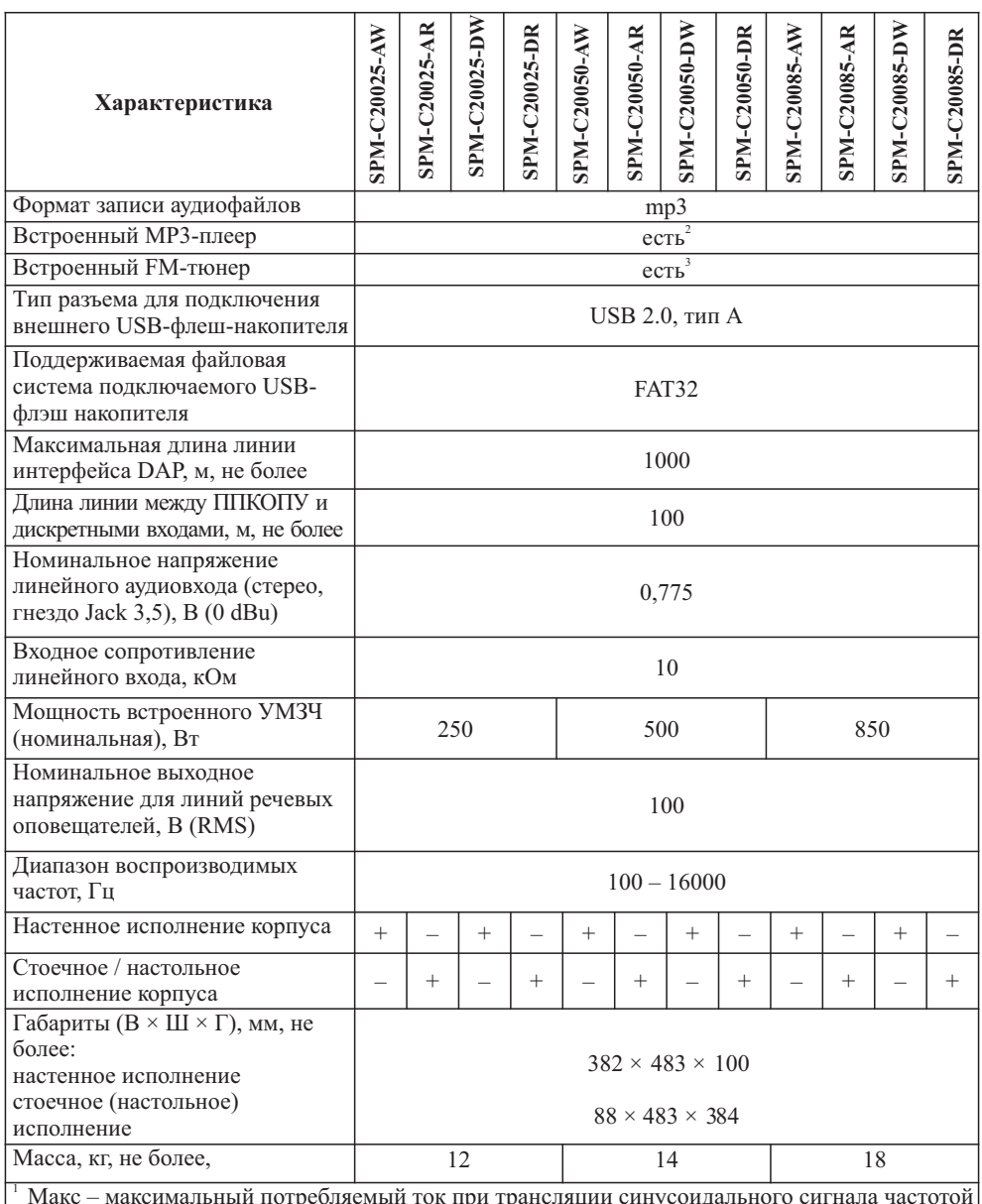

1 кГц.

Средн – средний потребляемы ток при трансляции заводских сообщений SONAR.

<sup>2</sup> Отсутствует в версиях программного обеспечения прибора до v1.0.

Отсутствует в версиях программного обеспечения прибора до v1.2.

ВНИМАНИЕ! ПРИ ИСПОЛЬЗОВАНИИ ПРИБОРА СО ШТАТНЫМИ РЕЧЕВЫМИ СООБЩЕ-НИЯМИ, ПОСТАВЛЯЕМЫМИ ЗАВОДОМ ИЗГОТОВИТЕЛЕМ ПРЕДВАРИТЕЛЬНО ЗАПИ-САННЫМИ ВО ВНУТРЕННЕЙ ПАМЯТИ SPM, РАСЧЕТ ЕМКОСТИ АКБ НЕОБХОДИМО ПРОИЗВОДИТЬ ПО СРЕДНЕМУ ЗНАЧЕНИЮ ПОТРЕБЛЕНИЯ

### 1.3.9 Конфигурация в наименованиях моделей прибора приведена в таблице 4.

### Таблица 4

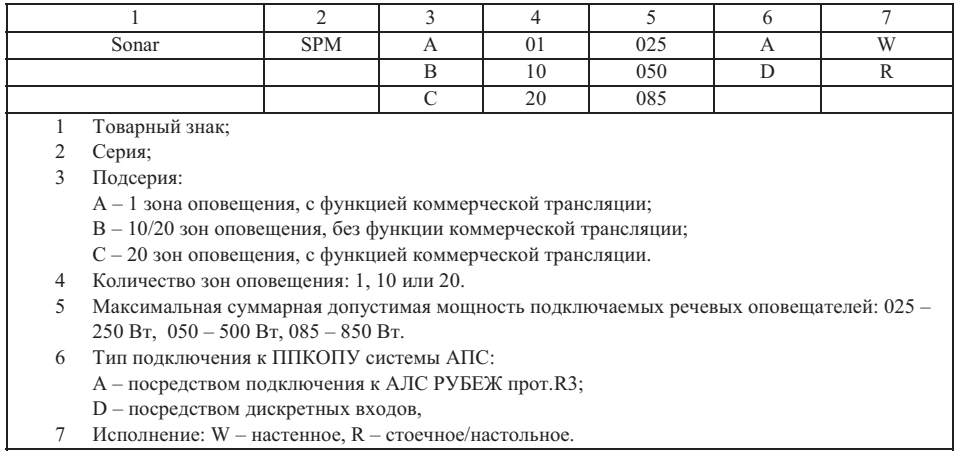

### 1.4 Устройство и работа прибора

1.4.1 Прибор выполнен в металлическом корпусе и представляет собой блок в двух исполнениях (рисунок 1):

– для настенного монтажа;

– для настольного применения и установки в шкафы и стойки форм фактора 19 дюймов (системы несущих конструкций серии 482,6 мм по ГОСТ 28601.2-90).

1.4.2 Органы управления и средства индикации конструктивно размещены на лицевой панели прибора, разъемы для подключения прибора – на задней панели (для стоечного монтажа) и нижней панели (для настенного монтажа).

1.4.3 Лицевые панели прибора для различных моделей приведены на рисунках  $2-5$ . Органы управления, разъемы и назначение клавиш приведены в таблице 5.

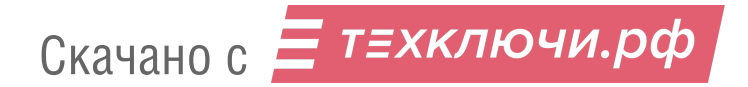

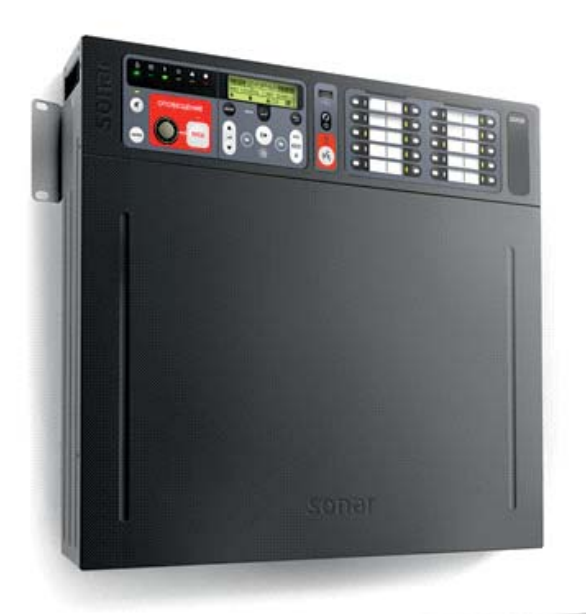

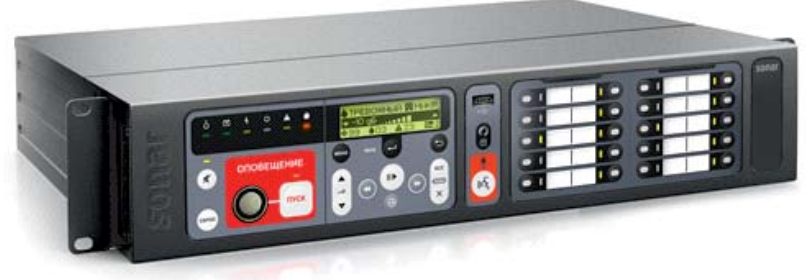

Рисунок 1 – Исполнения приборов

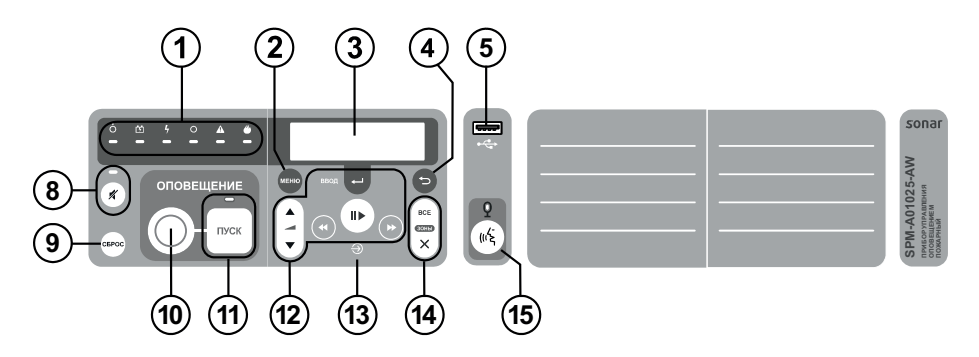

Рисунок 2 – Лицевая панель моделей Sonar SPM-A01xxx-xW (1 зона)

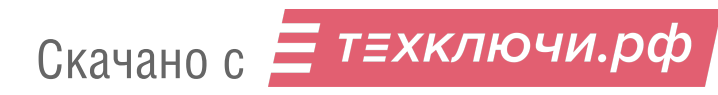

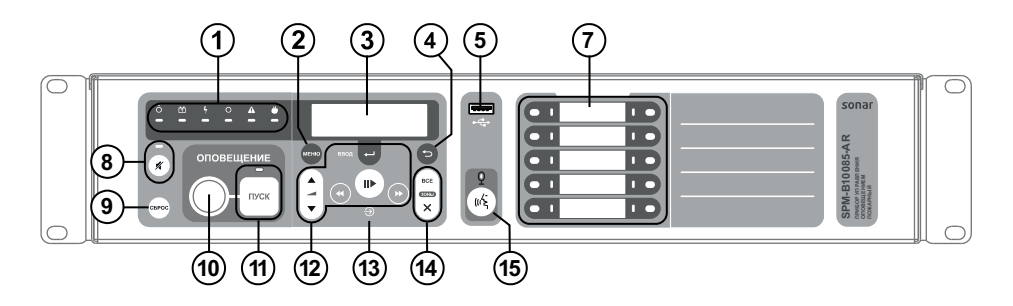

Рисунок 3 – Лицевая панель моделей Sonar SPM-B10xxx-xx (10 зон)

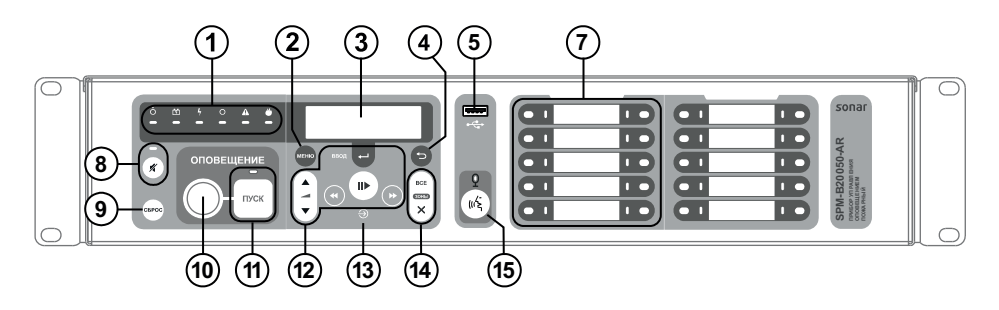

Рисунок 4 – Лицевая панель моделей Sonar SPM-B20xxx-xx (20 зон)

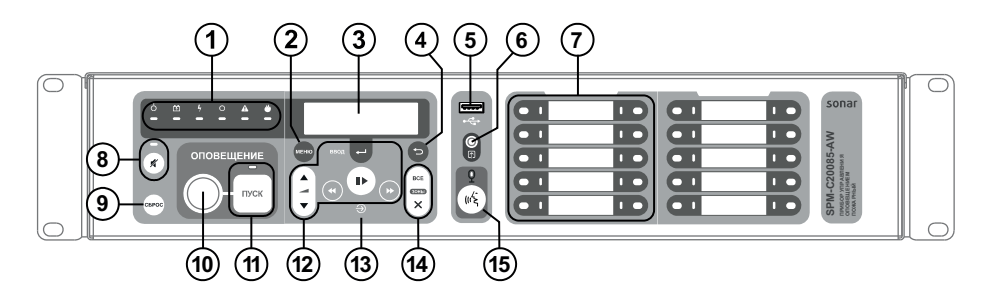

Рисунок 5 – Лицевая панель моделей Sonar SPM-C20xxx-xx (20 зон)

### Таблица 5

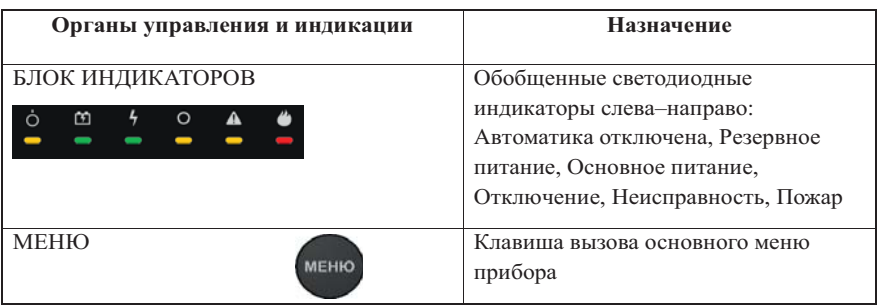

Скачано с = т=хключи.рф

13

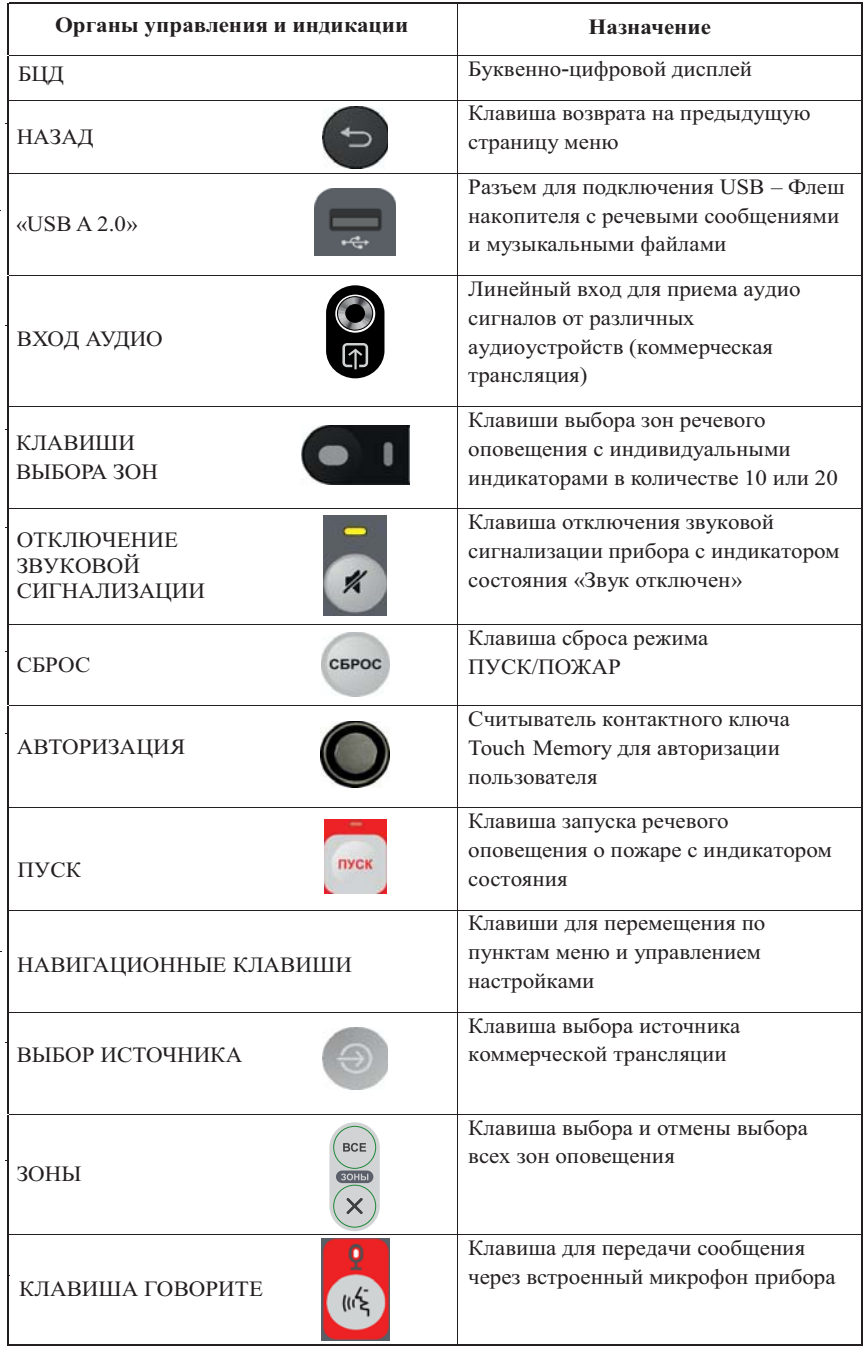

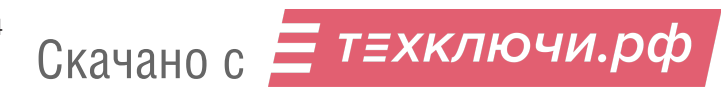

1.4.4 Задние панели прибора для различных моделей приведены на рисунках  $6 - 13$ . Органы управления и назначение разъемов приведены в таблице 6.

1) Модели:

Sonar SPM-A01025-AW;

Sonar SPM-A01050-AW. Рисунок 8 - Модель Sonar SPM-B10xxx-Ax

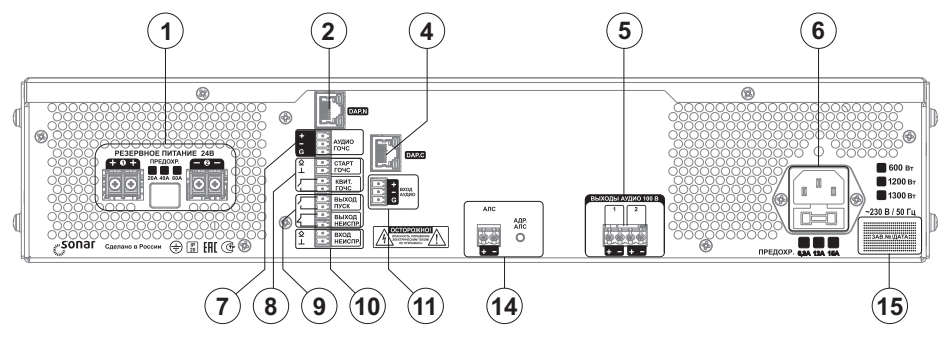

Рисунок 6 - Модель Sonar SPM-A01xxx-AW

2) Модели:

Sonar SPM-A01025-DW;

Sonar SPM-A01050-DW.

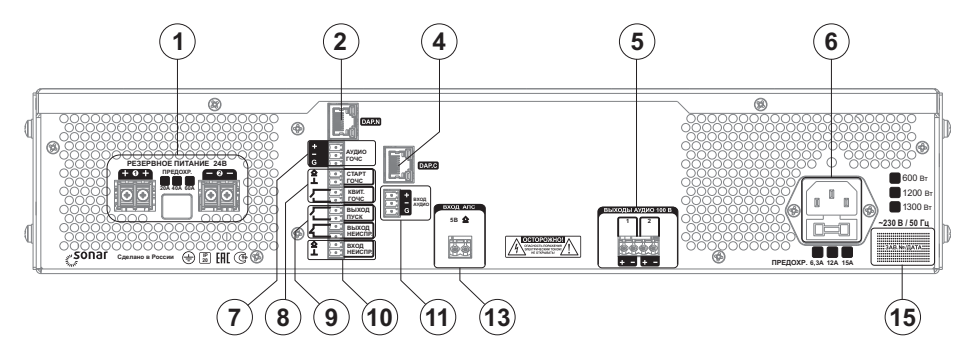

Рисунок 7 - Модель Sonar SPM-A01xxx-DW

3) Модели: Sonar SPM-B10025-AW: Sonar SPM-B10025-AR; Sonar SPM-B10050-AW;  $Sonar$   $SPM-B10050-AR$ .

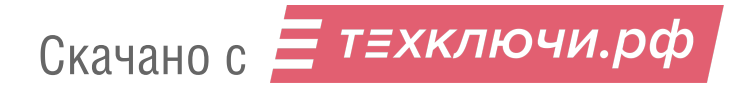

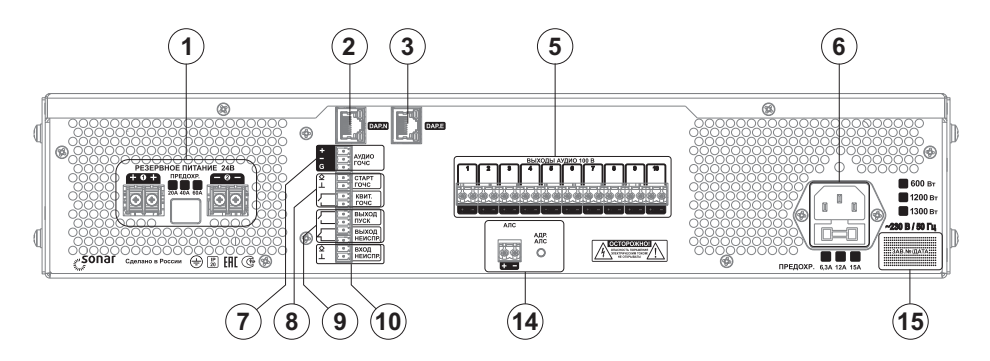

Рисунок 8 - Модель Sonar SPM-B10xxx-Ax

4) Модели:

Sonar SPM-B10025-DW; Sonar SPM-B10025-DR;

Sonar SPM-B10050-DW;

Sonar SPM-B10050-DR.

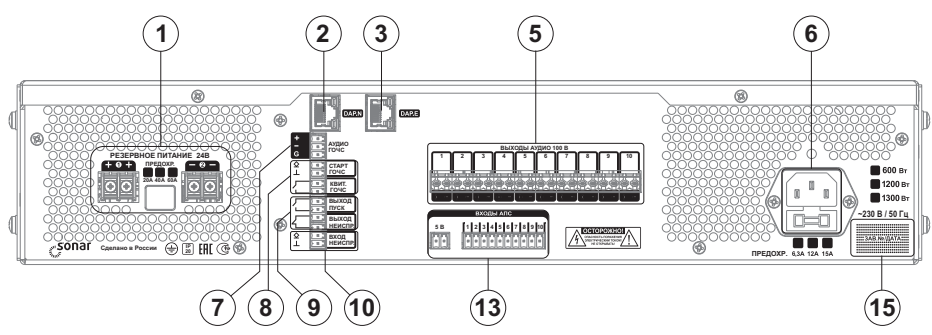

Рисунок 9 - Модель Sonar SPM-B10xxx-Dx

5) Модели:

Sonar SPM-B20085-AW;

Sonar SPM-B20085-AR.

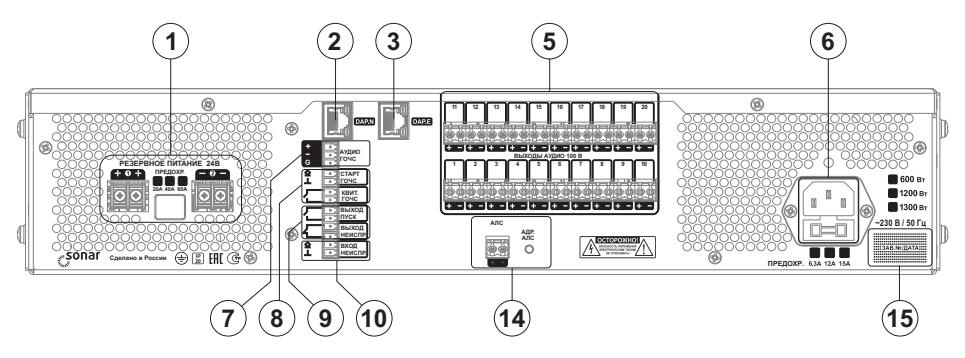

Рисунок 10 - Модель Sonar SPM-B20085-Ax

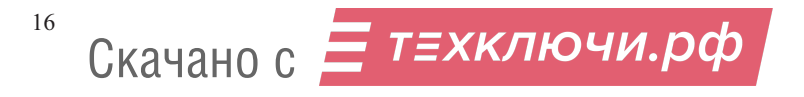

6) Модели: Sonar SPM-B20085-DW; Sonar SPM-B20085-DR.

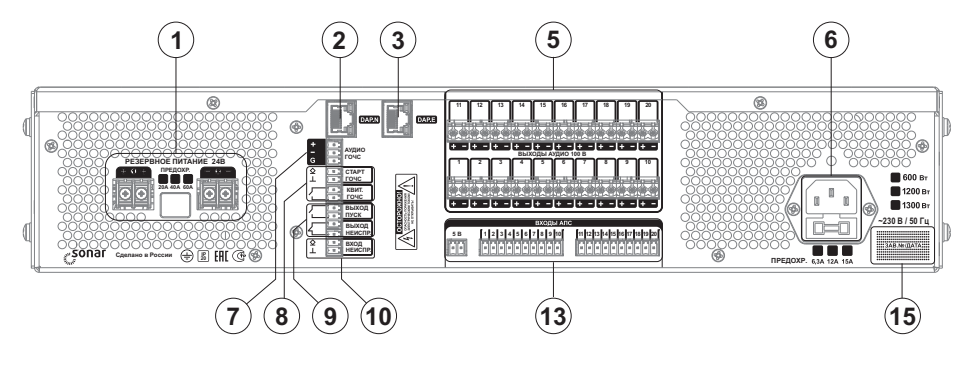

Рисунок  $11 - M$ одель Sonar SPM-B20085-Dx

7) Модели: Sonar SPM-C20025-AW; Sonar SPM-C20025-AR; Sonar SPM-C20050-AW; Sonar SPM-C20050-AR; Sonar SPM-C20085-AW; Sonar SPM-C20085-AR.

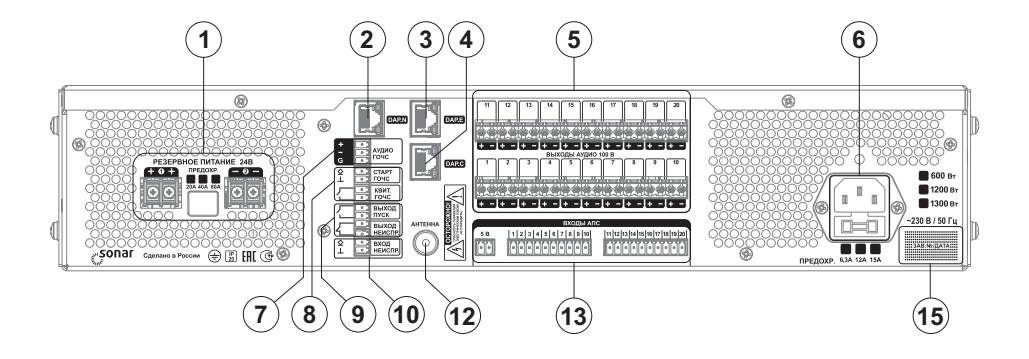

Рисунок  $12 - M$ одель Sonar SPM-C20 ххх-Ах

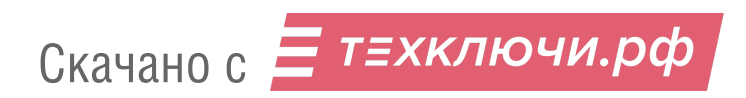

8) Модели: Sonar SPM-C20025-DW; Sonar SPM-C20025-DR; Sonar SPM-C20050-DW; Sonar SPM-C20050-DR; Sonar SPM-C20085-DW; Sonar SPM-C20085-DR.

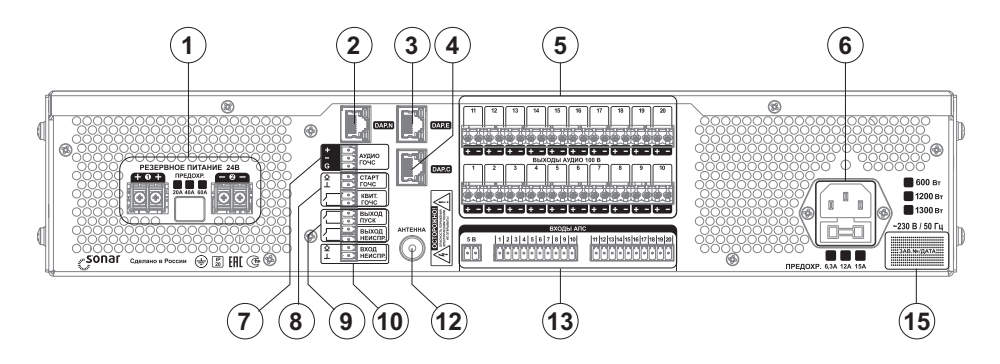

Рисунок  $13 - M$ одель Sonar SPM-C20xxx-Dx

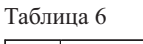

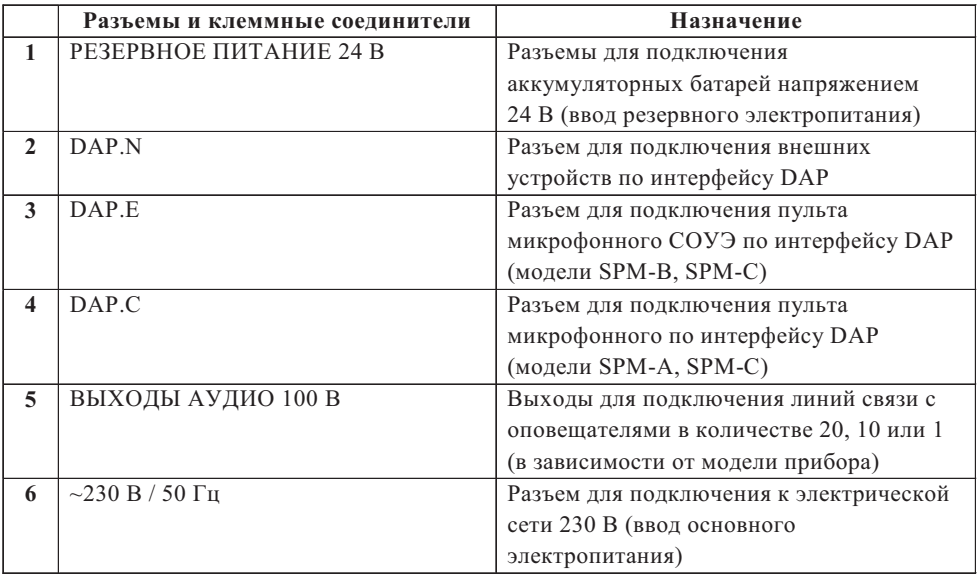

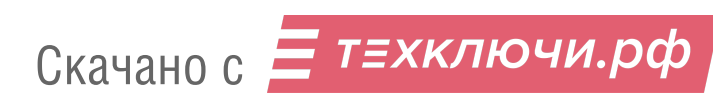

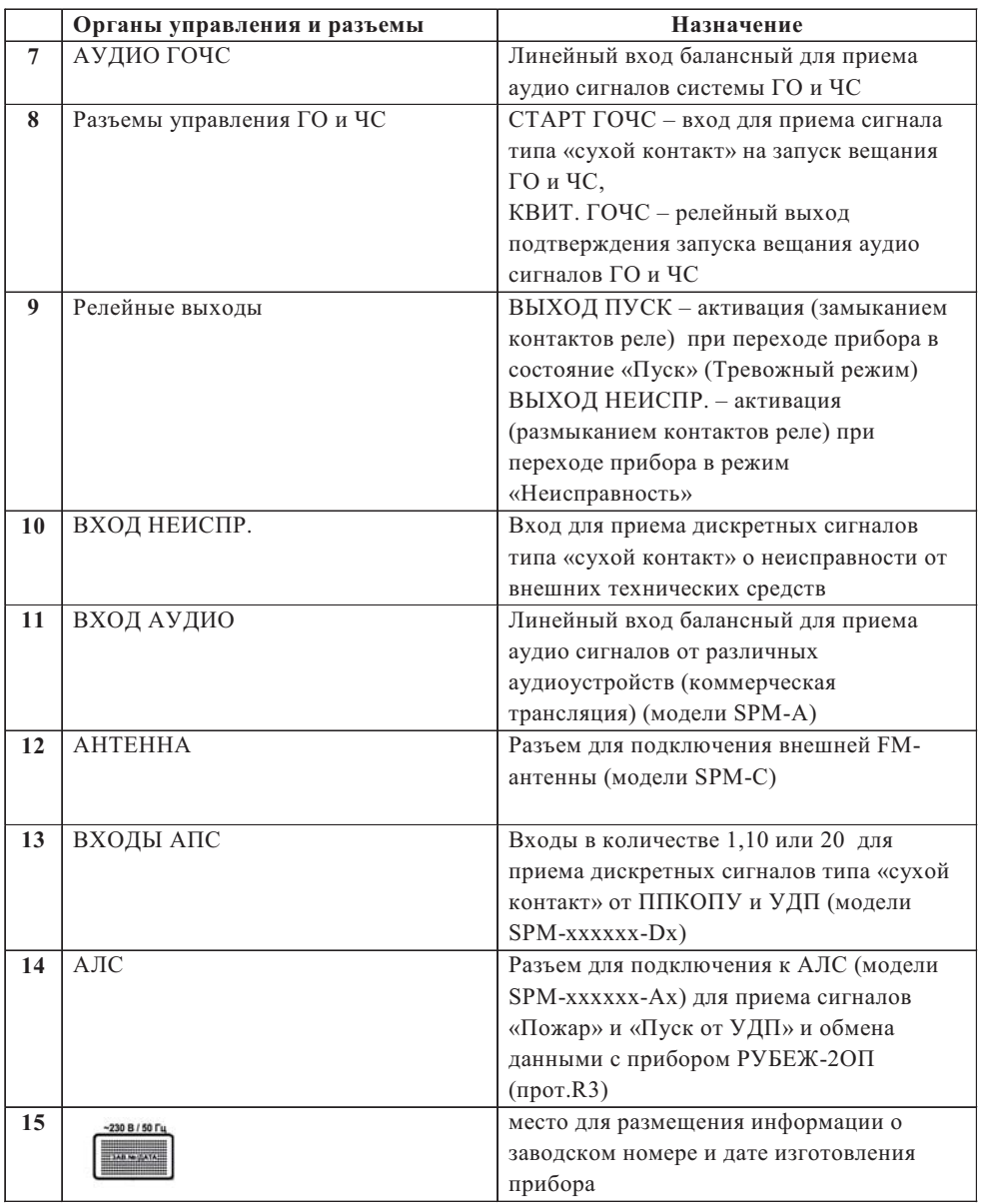

1.4.5 Органы управления функциями пуска раздельные, в виде отдельных элементов и обеспечивают максимальную оперативность активации данной функции. Оперативность достигается совершением не более четырех действий с учетом перехода на уровень доступа 2 (1.5.1.2) и выбора активируемой зоны (при необходимости).

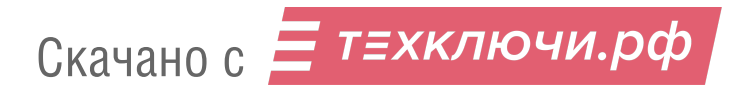

1.4.6 Прибор имеет функцию тестирования элементов световой индикации, БЦД и встроенной звуковой сигнализации. Данная функция доступна с уровня доступа 1 (1.5.1).

1.4.7 Прибор снабжен функцией временного отключения отдельных зон и линий связи с ППКОПУ для проведения ремонтных, регламентных и иных работ. Данная функция доступна с уровня доступа 2 (1.5.1.2).

1.4.8 Прибор имеет функцию ручного отключения звуковой сигнализации при сохранении световой индикации с одновременным включением обобщенного светового индикатора желтого цвета «Звук отключен». Возобновление звуковой сигнализации происходит при регистрации прибором нового события, переводящего прибор в тревожный режим или режим неисправности. Данная функция доступна с уровня доступа 1 (1.5.1).

1.4.9 В приборе имеется устройство регистрации и хранения данных о событиях. Устройство обеспечивает регистрацию всех событий и имеет объем, позволяющий сохранять не менее 1024 сообщений о событиях. Обновление информации при переполнении архива событий осуществляется по алгоритму FIFO (первый вошел – первый ушел).

1.4.10 Речевые тревожные сообщения, транслируемые прибором в зоны оповещения, хранятся в энергонезависимой памяти прибора (максимум 4 сообщения).

1.4.11 Прибор обеспечивает возможность управления речевыми сообщениями:

– записи сообщений с USB-флэш-накопителя;

– выбора одного из сообщений в качестве сообщения по умолчанию при запуске прибора.

Управление речевыми сообщениями доступно с уровня доступа 3 (1.5.1.3).

1.4.12 Приборы модификаций Sonar SPM-С имеют в своем составе встроенные модули МРЗ-плеера и FM-тюнера и обеспечивают возможность:

– прослушивания аудио файлов в формате mp3 с внешнего USB-флэш-накопителя;

– трансляции радиопрограмм FM-диапазона;

– оперативного управления настройками громкости транслируемого аудио сигнала, и сохранения настроек в энергонезависимой памяти прибора;

– оперативного выбора источника для воспроизведения: МРЗ-плеер, FM-радио, линейный вход).

Работа с внешним USB-флэш-накопителем невозможна при активной трансляции со встроенного FM-тюнера прибора. Для использования разъема USB прибора необходимо отключить трансляцию FM-тюнера.

1.4.13 Приборы модификаций Sonar SPM-А и Sonar SPM-С имеют возможность приема внешних аудио сигналов линейного уровня и сигналов от пультов микрофонных (Sonar SPM-A от пульта микрофонного Sonar SRM-7001 C, Sonar SPM-C - от пульта микрофонного Sonar SRM-7020C) для реализации коммерческой трансляции.

1.4.14 В случае использования прибора совместно с пультом микрофонным Sonar SRM-7020С управление коммерческой трансляцией осуществляется при помощи встроенных в пульт источников аудио сигнала (МРЗ-плеер, FM-радио и линейный вход) и органов управления пульта (см. «Руководство по эксплуатации на пульт микрофонный Sonar SRM-7020C»).

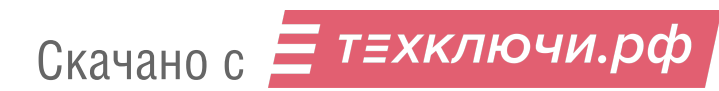

Управление источниками аудио сигнала, встроенными в прибор, при этом блокируется с отображением на БЦД прибора соответствующей информации.

1.4.15 В случае использования прибора совместно с пультом микрофонным Sonar SRM-7001С происходит только блокировка трансляции аудио сигналов с линейного входа прибора на время активированной трансляции с подключенного пульта. По завершении трансляции с пульта блокировка снимается автоматически.

1.4.16 Прибор обеспечивает трансляцию сигналов исходя из следующей приоритетности:

– трансляция сообщений о пожаре через встроенный микрофон прибора или, в случае использования прибора совместно с пультом микрофонным СОУЭ, через микрофон пульта (тревожный режим);

– автоматическая трансляция сигналов о пожаре (тревожный режим);

– автоматическая трансляция сигналов о других чрезвычайных ситуациях (режим ГО и ЧС);

– трансляция сообщений (кроме сообщений о пожаре) через микрофон пульта СОУЭ (режим служебной трансляции);

– трансляция других сигналов (режим коммерческой трансляции).

1.4.17 В случае использования прибора совместно с пультом микрофонным СОУЭ (для модификаций Sonar SPM-B и Sonar SPM-C) приоритет управления оповещением распределяется исходя из очередности авторизации пользователя: приоритет выше у того устройства (прибора или пульта), на котором первой была осуществлена авторизация (при условии равенства уровней доступа авторизации). В случае различных уровней доступа авторизации приоритет управления переходит к устройству, на котором выполнена авторизация с более высоким уровнем доступа. Информация о приоритете управления отображается на БЦД как прибора, так и пульта.

1.4.18 Настройка параметров прибора (уровень доступа 3 согласно 1.5.1.3), за исключением настройки параметров, относящихся к коммерческой трансляции, возможна как с прибора, так и с пульта микрофонного СОУЭ.

1.5 Уровни доступа прибора

1.5.1 Прибор обеспечивает четыре уровня доступа.

1.5.1.1 На первом уровне возможен доступ неограниченного количества лиц. На данном уровне допускается:

– управление коммерческой трансляцией;

– контроль (визуальный и звуковой) состояний и режимов работы прибора, без доступа к архиву событий;

– тестирование световой индикации, БЦД и встроенной звуковой сигнализации;

– отключение звуковой сигнализации.

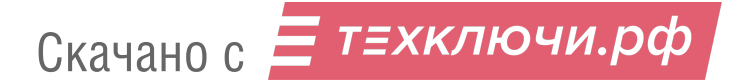

1.5.1.2 Второй уровень доступа предназначен для оператора (пользователя) прибора. На данном уровне разрешается:

– осуществление функций, доступных на уровне 1;

– переключение между отдельными состояниями и режимами работы прибора;

– пуск и сброс оповещения о пожаре;

– настройка уровня громкости встроенного микрофона;

– временное отключение и включение отдельных линий связи и устройств;

– просмотр архива событий прибора.

1.5.1.3 Третий уровень доступа предназначен для персонала, осуществляющего пусконаладочные работы, техническое обслуживание и настройку прибора. На данном уровне осуществляется:

– осуществление функций, доступных на уровнях 1 и 2;

– считывание параметров прибора;

– изменение параметров конфигурации прибора.

1.5.1.4 Четвертый уровень доступа предназначен для сервисного обслуживания персоналом, авторизованным производителем. На данном уровне осуществляется:

– осуществление функций доступных на уровнях 1 – 3;

– обновление или изменение программного обеспечения прибора,

– ремонт, не требующий возврата прибора производителю.

1.5.2 Уровни доступа 2 – 4 защищены от несанкционированного доступа.

1.5.3 Доступ к уровням 2 и 3 осуществляется посредством использования ключей ТМ (Touch Memory) с соответствующими правами.

1.5.4 Доступ к уровню 4 осуществляется посредством использования мастер-ключа производителя. Выдача данного ключа осуществляется только лицам и организациям, авторизованным производителем (прошедшим специализированный курс обучения производителя).

1.5.5 Прибор обеспечивает приоритетность уровней доступа, исходя из следующей последовательности: уровень доступа 4 – уровень доступа 3 – уровень доступа 2 – уровень доступа 1.

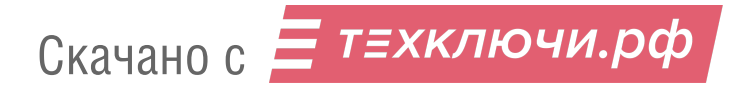

### **2 Использование по назначению**

### 2.1 Эксплуатационные ограничения

2.1.1 Прибор рассчитан на круглосуточную непрерывную работу.

2.1.2 Составные части прибора сконструированы и изготовлены таким образом, чтобы они не представляли пожарной опасности.

2.1.3 При нормальной работе и работе прибора в условиях неисправности ни один из элементов конструкции не имеет температуру выше допустимых значений, установленных ГОСТ IEC 60065-2013.

2.1.4 Прибор соответствует требованиям электробезопасности классу I по ГОСТ 12.2.007.0-75 и обеспечивает безопасность обслуживающего персонала при монтаже и регламентных работах и соответствует МЭК 60364-4-41:2005, ГОСТ 12.2.007.0-75.

2.2 Подготовка прибора к использованию

2.2.1 Если перед установкой прибор находился в условиях отрицательных температур, то необходимо выдержать его при комнатной температуре не менее четырех часов.

2.2.2 При проектировании размещения прибора необходимо руководствоваться

СП 484.1311500.2020 «Системы противопожарной защиты. Системы пожарной сигнализации и автоматизация систем противопожарной защиты. Нормы и правила проектирования». Для выполнения СП 484.1311500.2020 в частности п.п. 5.4 прибор комплектуется изоляторами шлейфа ИЗ-1-R, установленными на Sonar-Cover (заказывается отдельно) для серии приборов SPM-XXXXXXAW, или на панель SBP(заказывается отдельно) для серии приборов SPM-XXXXXXAR.

2.2.3 Для настенного исполнения установку прибора необходимо производить в следующей последовательности:

а) в соответствующие отверстия на дне прибора установить ножки приборные (входят в комплект поставки);

б) установить уголки монтажные скосом вниз на боковых панелях прибора и закрепить двумя винтами (входят в комплект поставки) согласно рисунку 14;

в) наметить четыре места крепления на стене в соответствии с расположением отверстий уголков монтажных (рисунок 15);

г) просверлить в стене отверстия под дюбели  $(8 \times 60)$  мм;

д) закрепить прибор на стене с помощью дюбелей и шурупов из комплекта поставки прибора;

е) при использовании Sonar SPM-Cover (заказывается отдельно) (рисунок 16) после монтажа всех кабельных линий закрепить Sonar SPM-Cover на приборе винтами из комплекта поставки.

Монтаж Sonar SPM-Cover и подключение прибора с адресной линии связи описаны в инструкции по монтажу.

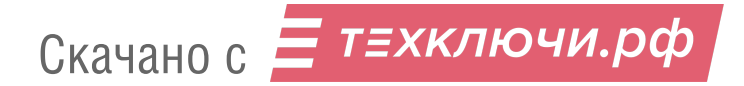

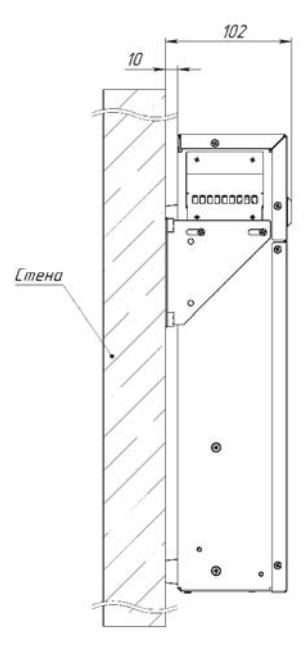

Рисунок 14

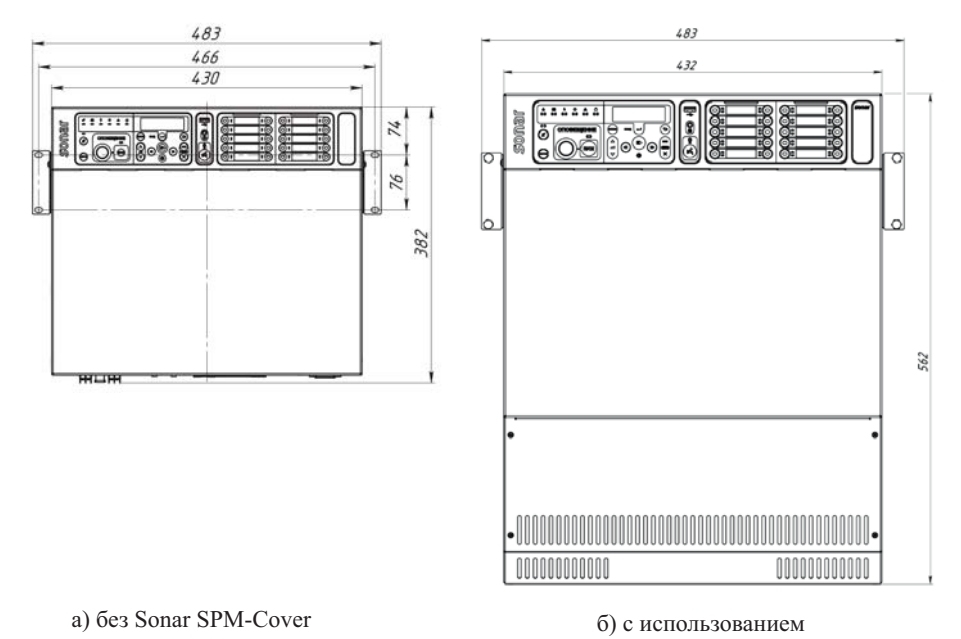

Sonar SPM-Cover

Рисунок 15 – Установка прибора настенного исполнения

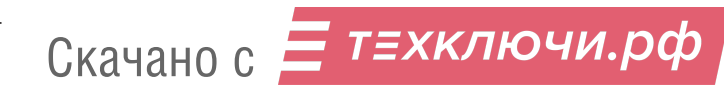

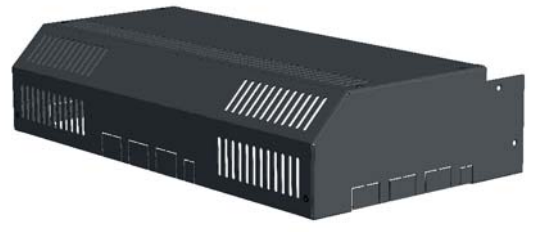

Габаритные размеры  $(B \times III \times \Gamma)$  –  $(236 \times 432 \times 98)$  MM Масса - не более 1.5 кг.

Рисунок 16

2.2.4 Для стоечного исполнения установку прибора необходимо производить следующим образом:

а) установить уголки монтажные скосом вниз на боковых панелях прибора и закрепить двумя винтами;

б) вставить прибор в стойку до упора уголков крепления в раму;

в) совместить отверстия уголков крепления и рамы и закрепить винтами М5×12 (входят в комплект поставки).

2.2.5 После установки прибора необходимо произвести его подключение согласно схеме, приведенной в Приложени А, за исключением подключения предохранителя резервного питания 24 В.

При подключении сетевого шнура к прибору необходимо убедиться в наличии контакта заземляющей клеммы прибора с контуром защитного заземления.

При применении автоматического отключения питания в сети прибор должен быть присоединен к нулевому защитному проводнику в системе TN или заземлен в системе IT специальным защитным (PE) проводом со стороны розетки. Использование для этой цели нулевого рабочего (N) провода не допускается, согласно гл. 1.7 ПУЭ-7.

Запрещается эксплуатация прибора без заземления, во избежание риска поражения электрическим током и некорректной работы прибора в части контроля целостности линий связи.

Подключение прибора (группы приборов) стоечного исполнения к адресной линии связи осуществляется с использованием изделия SONAR SBP с предустановленными изоляторами шлейфа ИЗ-1-R3. Установка и схема подключения указаны в инструкции по монтажу на SONAR SBP .

ВНИМАНИЕ! Включение прибора следует осуществлять в следующей последовательности:

а) проверить правильность монтажа прибора;

б) подать на прибор основное питание: прибор должен перейти в режим «Неисправность», индикатор «Резервное питание» прибора не светится;

в) подать на прибор резервное питание, подключив предохранитель резервного питания: прибор должен перейти в дежурный режим, индикатор «Резервное питание» прибора светится.

После включения прибора следует выполнить его настройку, руководствуясь описанием меню «Настройки прибора» (2.3). Необходимо провести измерение мощности подключенных ЛО и сохранить данные линий в памяти прибора, руководствуясь описанием меню ЛО (2.3). Следует убедиться, что суммарная паспортная мощность подключенных ЛО не превышает мощность встроенного УМЗЧ прибора  $(1.3.1)$ .

2.2.6 Для подключения к разъемам ВХОДЫ АПС, Входы ГО И ЧС, ВХОД АУДИО, ВХОД НЕИСПР. и к релейным выходам ПУСК и НЕИСПР. необходимо использовать провода сечением от 0,35 до 1,5 мм<sup>2</sup>.

Для подключения к разъемам «РЕЗЕРВНОЕ ПИТАНИЕ 24В», «ВЫХОДЫ АУДИО 100 В» – провода сечением от 0,75 до 2,5 мм<sup>2</sup>.

Для подключения к разъемам «ВЫХОДЫ АУДИО 100 В» необходимо использовать раздельные провода. Использование многопарных кабелей не допускается, т.к. это может повлиять на работу блока контроля ЛО.

Для подключения пультов микрофонных необходимо использовать кабель типа «витая пара» категории не ниже Cat 5e с типом экранирования как F/UTP, так и без экрана U/UTP, с калибром проводов не ниже AWG 24 или диаметром не менее 0,51 мм2. На обоих концах кабеля должны быть установлены сетевые вилки 8P8C с разводкой по стандарту TIA/EIA-568-B.1-2001 T568B.

В случае использования кабелей с меньшим диаметром проводов, может потребоваться дополнительный блок питания для пульта см. приложение А.

Пример маркировок кабелей, с которыми микрофонные консоли работают гарантированно:

U/UTPCat 5e 4x2x24AWG CCA

PTK-LAN F/UTPCat 5E PVC 4x2x0.51

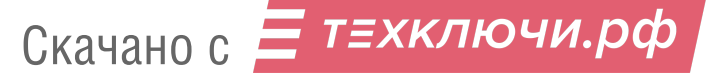

- 2.3 Основное окно, режимы работы и структура меню прибора
- 2.3.1 Основное окно прибора приведено на рисунке 17.

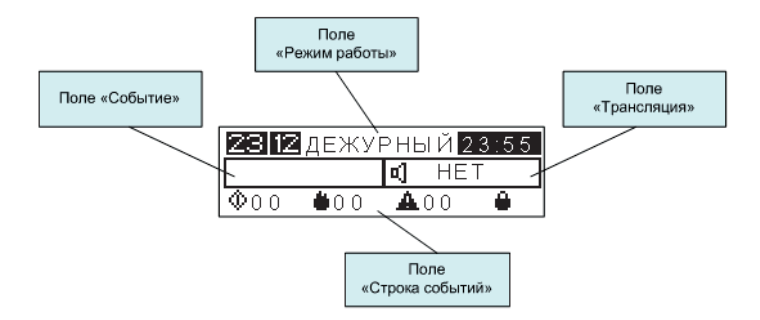

Рисунок 17 – Основное окно

Поле «Режим работы» – отображает текущие дата, время и режим работы прибора.

Поле «Трансляция» – отображает что транслируется в данный момент или с какого устройства идет трансляция или управление.

Поле «Событие» – отображает первое поступившее самое приоритетное событие.

Поле «Строка событий» – отображает тип и количество зарегистрированных прибором событий и информацию об авторизации пользователя, слева-направо: Пуск–Пожар–Неисправность–Уровень доступа авторизации. При регистрации прибором нескольких событий, прибор осуществляет переход в соответствующий режим (состояние), исходя из последовательной приоритетности событий: «Пуск» – «Пожар» – «Неисправность» – «Отключение» – другие события.

Структура меню, в зависимости от уровня доступа (1.5), приведена в приложении А.

Значки БЦД и их назначение приведены в таблице 7.

### Таблица 7

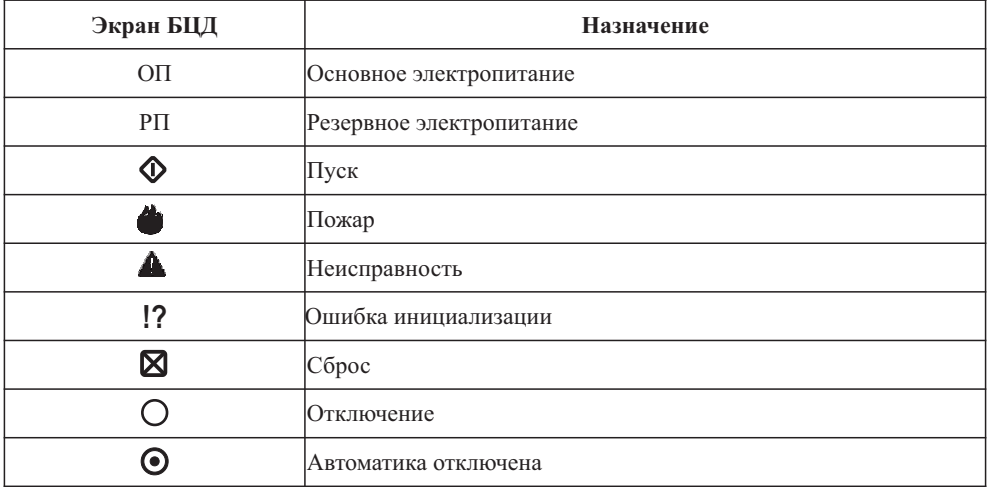

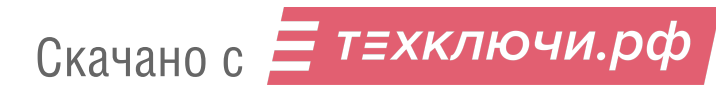

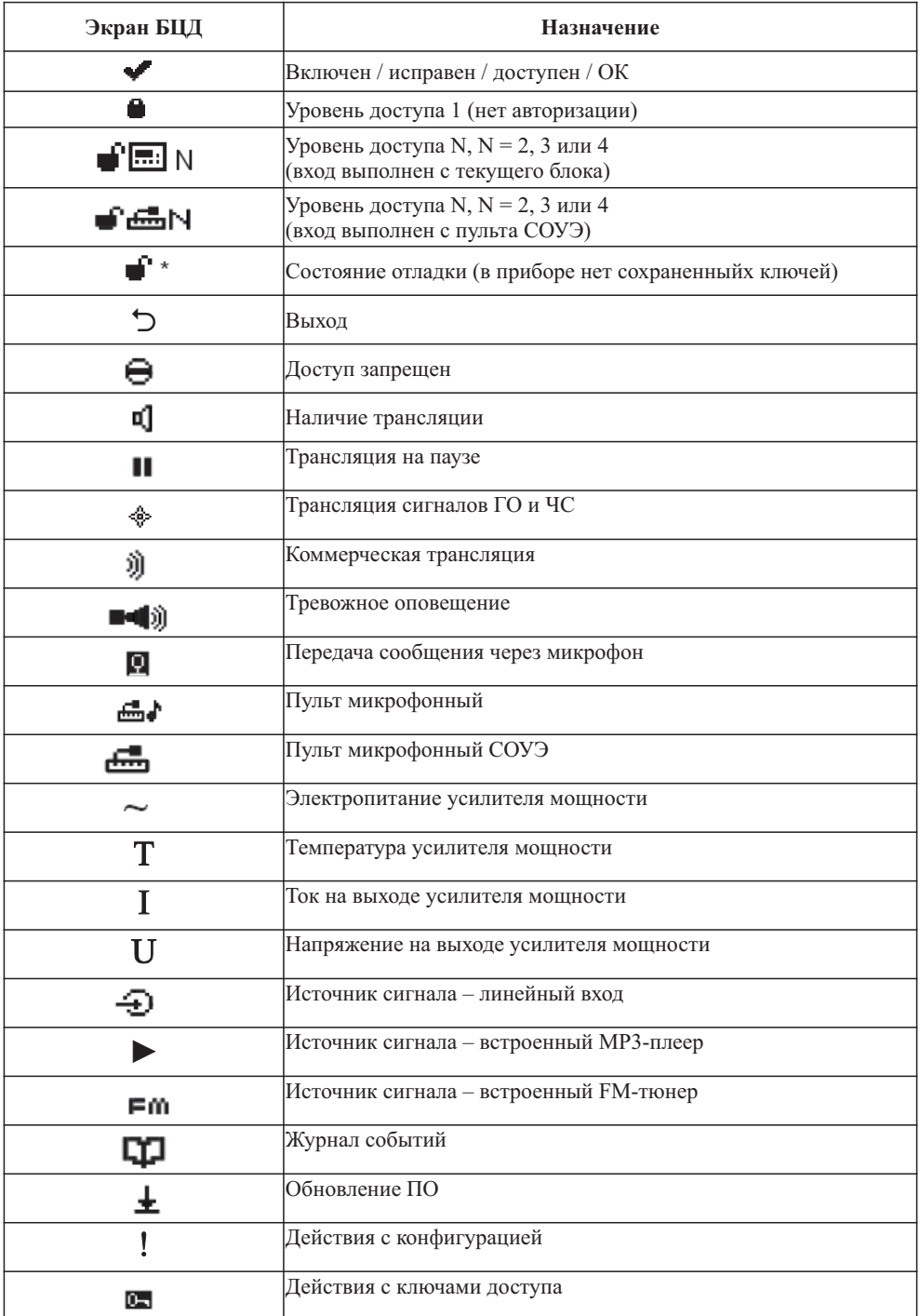

Скачано с = т=хключи.рф

2.3.2 Режимы работы прибора

Прибор может находится в одном из следующих режимов:

- дежурный режим;
- тревожный режим;
- режим «Неисправность»;
- режим «Отключение»;
- режим «ГО и ЧС»;
- режим служебной трансляции;
- режим коммерческой трансляции.

2.3.2.1 Дежурный режим – состояние готовности прибора к передаче на оповещатели речевой информации о возникновении пожара, сопровождаемое отсутствием отображения иных режимов и наличием какой-либо трансляции (рисунок 18).

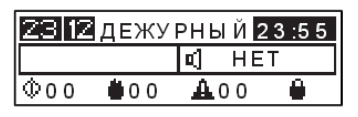

Рисунок 18

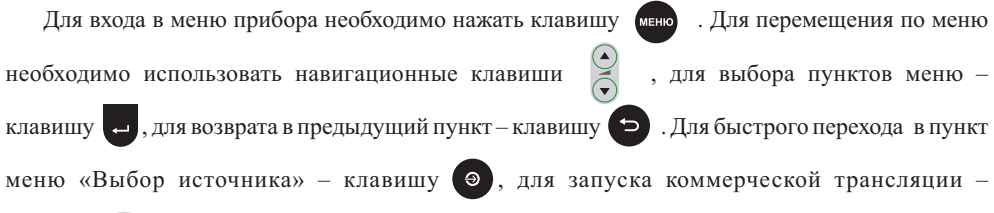

клавишу (III

2.3.2.2 Тревожный режим – состояние прибора, при котором зафиксирован прием сигнала о пожаре и/или начата трансляция сообщения о пожаре на речевые оповещатели. В тревожном режиме прибор может находиться в одном из следующих состояний:

– «Пожар» – состояние прибора в тревожном режиме, при котором зафиксирован приём сигнала о пожаре от ППКОПУ;

– «Пуск» – состояние прибора в тревожном режиме, при котором выполняется алгоритм передачи речевой информации о пожаре на оповещатели.

П р и м е ч а н и е – Переход прибора из состояния «Пожар» в состояние «Пуск» происходит автоматически без задержки.

Переход прибора в тревожный режим осуществляется в следующих случаях:

– автоматически при получении прибором сигнала о пожаре от ППКОПУ;

– вручную при активации УДП или органов управления прибора;

– вручную при помощи органов управления пульта СОУЭ.

При поступлении сигнала от ППКОПУ включатся красным цветом: обобщенный индикатор

«Пожар» , индикатор клавиши  $\overline{\phantom{a}}$  , индивидуальный индикатор зоны оповещения  $\overline{\phantom{a}}$ 

для которой был принят сигнал. Включится звуковая сигнализация тревожного режима прибора,

начнется трансляция тревожного сообщения, записанного в памяти прибора.

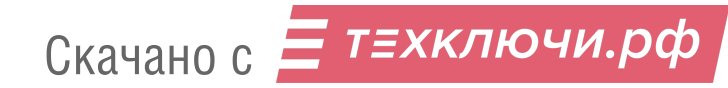

События о приеме сигнала о пожаре и автоматическом переходе прибора в состояние «Пуск» будут занесены в архив событий прибора. На БЦД отобразится информация изображенная на рисунке 19.

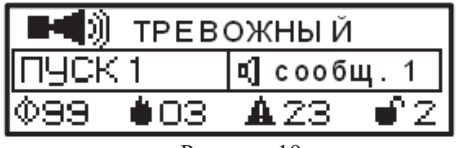

Рисунок 19

В поле «Событие» отобразится первое поступившее самое приоритетное событие\*, в поле «Трансляция» – передаваемое тревожное сообщение.

 $*$ Пример – прибор принял три сигнала от ППКОПУ в следующей последовательности: «Пожар в зоне № 1», «Пожар в зоне № 2», «Пожар в зоне № 3» (поступило три события: «Пожар 1», «Пожар 2», «Пожар 3»), после чего автоматически без задержки были последо-вательно сформированы три сигнала: «Автоматический пуск оповещения в зоне № 1», «Авто-матический пуск оповещения в зоне № 2», «Автоматический пуск оповещения в зоне № 3» (поступило три события: «Авт Пуск 1», «Авт Пуск 2», «Авт Пуск 3»). Не смотря на то, что событие «Пожар 1» поступило раньше всех остальных событий, в поле «Событие» будет отображено событие «Пуск 1», т. к. события о пуске приоритетнее событий о пожаре и событие «Пуск 1» поступило первым среди всех событий о пуске.

В поле «Событие» зарегистрированные прибором события отобразятся в сокращенном виде, например: события «Автоматический Пуск в зоне № 1», «Пуск в зоне № 1» от органов управления пульта микрофонного СОУЭ или «Пуск в зоне № 1» от УДП, будут отображаться в поле «Событие» как «Пуск 1». В полном виде события отобразятся в «Журнале событий» прибора (Приложение В).

Для перевода прибора в тревожный режим вручную необходимо авторизоваться с уровнем

доступа не ниже 2, затем при помощи клавиш выбора зон выбрать зоны, в которые нужно передать

тревожное сообщение, индикаторы выбранных зон начнут мигать синим цветом .

В случае наличия коммерческой трансляции перед выбором зон необходимо ее остановить,

нажав клавишу **серос** . Необходимо нажать клавишу ПУСК, индикатор клавиши ПУСК **Прижи и** и

индикаторы выбранных зон оповещения • 1 загорятся красным цветом. В эти зоны начнется

трансляция тревожного сообщения, записанного в памяти прибора. На БЦД отобразится информация изображенная на рисунке 20.

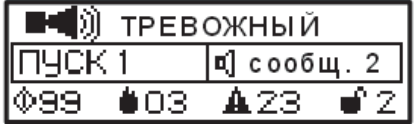

Рисунок 20

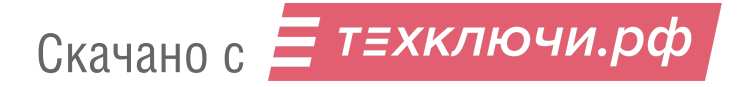

Для передачи сообщения через встроенный микрофон прибора необходимо нажать и удерживать клавишу ГОВОРИТЕ **При передать сообщение. Транслируемое тревожное** сообщение остановится. На БЦД отобразится информация изображенная на рисунке 21.

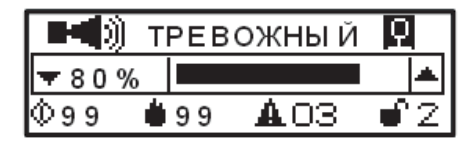

Рисунок 21 Уровень громкости сигнала, передаваемого через микрофон, регулируется клавишами .

По окончании передачи сообщения через микрофон необходимо отпустить клавишу ГОВОРИТЕ, тревожное сообщение автоматически начнет воспроизводиться сначала.

В случае перевода прибора в тревожный режим при помощи органов управления пульта микрофонного СОУЭ на БПЛ отобразится информация изображенная на рисунке 22.

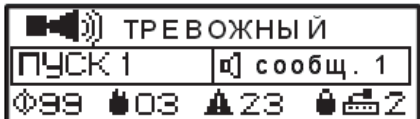

### Рисунок 22

Приоритет управления прибором в данном случае выше у пульта СОУЭ (1.4.17). Для возврата приоритета органам управления прибора необходимо либо завершить работу с пультом (пользователь должен выйти из системы), либо авторизоваться на приборе с уровнем доступа выше, чем у пользователя, авторизованного на пульте.

Выход прибора из тревожного режима осуществляется только через процедуру ручного сброса (после снятия сигнала от ППКОПУ). Для осуществления ручного сброса необходимо авторизоваться с уровнем доступа не ниже 2 и нажать клавишу <mark>сврос</mark>. При этом прибор перейдет в дежурный режим или, в случае наличия событий, переводящих прибор в режим «Неисправность», «Отключение» или «ГО и ЧС», в соответствующий режим.

Для приборов моделей SPM-хххххх-Ах с типом подключения ППКОПУ по АЛС ручной сброс также возможен по команде от ППКОПУ.

2.3.2.3 Режим «Неисправность» – состояние прибора, при котором зарегистрирована хотя бы одна неисправность.

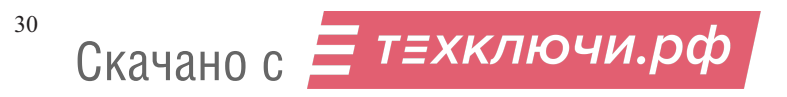

При переходе прибора в режим «Неисправность» загорится обобщенный индикатор «Неисправность» **А**, включится звуковая сигнализация прибора в режиме неисправности. На БЦД в поле «Событие» автоматически на БЦД отобразится информация, изображенная на рисунке 23, зарегистрированная первой (приложение В (журнал событий)).

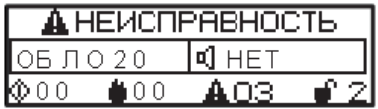

Рисунок 23

Для просмотра всех неисправностей следует перейти в пункт меню «Журнал событий».

Регистрация прибором неисправности осуществляется за время не более 100 секунд с момента её возникновения.

При обнаружении прибором неисправности в линии связи с ППКОПУ или линии связи с

оповещателями помимо отображения на БЦД номера и типа линии связи, типа неисправности,

дополнительно включится в режиме мигания желтым цветом индивидуальный индикатор зоны

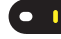

в линии связи которой обнаружена неисправность.

Выход прибора из режима «Неисправность» после устранения неисправности осуществляется автоматически после занесения информации о восстановлении в архив событий прибора.

2.3.2.4 Режим «Отключение» – состояние прибора при котором зарегистрировано отключение хотя бы одной входной или выходной линии связи (2.3.3, Меню «Настройки прибора»\«Конфигурация/отключение»\«Линии связи»):

– входные: линии связи с ППКОПУ (УДП), АЛС;

– выходные: линии связи с оповещателями;

– межблочные: линия связи с пультом микрофонным COVЭ (DAP.E). На БЦД отобразится информация, изображенная на рисунке 24. Прибор не обрабатывает сигналы с отключенных линий связи.

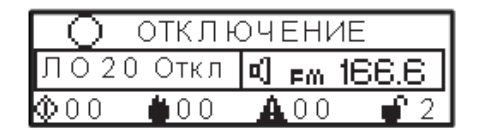

Рисунок 24

2.3.2.5 В режимах «Неисправность» и/или «Отключение» прибор может находиться в состоянии «Автоматика отключена» в следующих случаях:

– обнаружена неисправность линии связи с ППКОПУ или АЛС;

– произведено ручное отключение линии связи с ППКОПУ или АЛС.

В этом случае включится обобщенный индикатор «Автоматика отключена» в режиме непрерывного свечения желтым цветом, включится соответствующая индикация и звуковая сигнализация режима «Неисправность» и/или «Отключение». На БЦД в поле «Событие» отобразится номер зоны, для которой отключена автоматика (рисунок 25). Для просмотра всех неисправностей, отключений и зон, для которых отключена автоматика, необходимо перейти в пункт меню «Журнал событий».

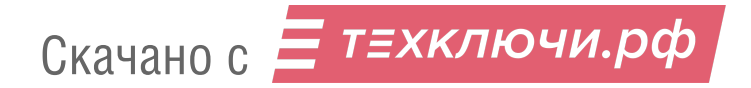

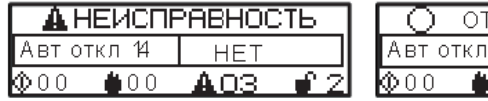

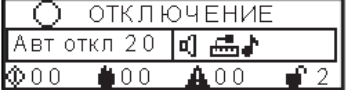

### Рисунок 25

2.3.2.6 В режимах «Неисправность» и/или «Отключение» прибор может выполнять коммерческую трансляцию или трансляцию сигналов ГО и ЧС. В этом случае на БЦД в поле «Трансляция» отобразится источник сигналов, транслируемых на оповещатели (рисунок 26).

| <b>А НЕИСПРАВНОСТЬ</b> | <b>FOU E HIZE</b>                               |
|------------------------|-------------------------------------------------|
| ⊶ofi ⊏4                | $\blacksquare$ 466.6 $\blacksquare$<br>л Откл " |
|                        |                                                 |

Рисунок 26

Индивидуальные индикаторы выбора зон при этом работают в следующих режимах:

– кратковременно мигают синим цветом на фоне постоянного свечения желтым цветом – при выборе зоны для трансляции;

– кратковременно мигают зеленым цветом на фоне постоянного свечения желтым цветом – при наличии трансляции в зоне.

2.3.2.7 Режим «ГО и ЧС» – состояние прибора, при котором выполняется передача аудио сигналов системы ГО и ЧС на оповешатели.

Прием данных сигналов в случае отсутствия более приоритетной трансляции (1.4.16) автоматически запустит на приборе трансляцию входящего аудио сигнала во все зоны оповещения в соответствии с конфигурацией прибора (2.3.3, Меню «Настройки прибора», пункт «Конфигурация/отключение»). Индивидуальные индикаторы зон при этом включатся в режим постоянного свечения зеленым цветом. На БЦД отобразится информация изображенная на рисунке 27.

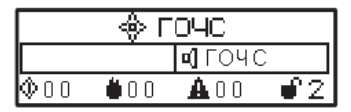

Рисунок 27

Выход прибора из режима «ГО и ЧС» осуществляется автоматически после снятия управляющего сигнала от системы ГО и ЧС.

2.3.2.8 Режим служебной трансляции – состояние прибора, при котором выполняется передача речевых сообщений (кроме сообщений о пожаре) через микрофон пульта СОУЭ.

На БЦД отобразится информация изображенная на рисунке 28.

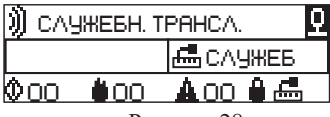

Рисунок 28

Для передачи сообщений через микрофон пульта СОУЭ необходимо авторизоваться на пульте с уровнем доступа не ниже 2, выбрать зоны, в которые нужно передать сообщение, нажать и удерживать клавишу «ВЕЩАНИЕ» пульта согласно «Руководству по эксплуатации пульта СОУЭ» и передать сообщение.

2.3.2.9 Режим коммерческой трансляции – состояние прибора, при котором выполняется трансляция информационных сообщений, рекламных объявлений, музыкальных и иных программ. На БЦД отобразится информация изображенная на рисунке 29.

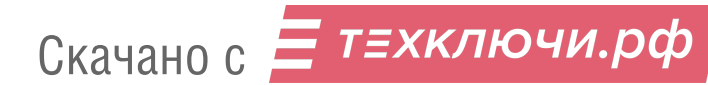

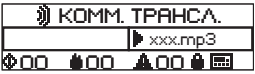

#### Рисунок 29

Для входа в меню прибора нажмите клавишу меню. Для выбора источника коммерческой трансляции нажмите клавишу  $\Theta$ . Описание управления коммерческой трансляцией изложено

в 2.3.3, меню «Выбор источника».

2.3.3 Основное меню прибора состоит из нескольких пунктов:

– «Выбор источника»;

– «Журнал событий» ;

– «Настройки прибора»;

– «Тест».

2.3.3.1 Меню «Выбор источника»

Данное меню предназначено для выбора источника сигнала для коммерческой трансляции. Выбор источника доступен с уровня доступа 1.

Пункты меню:

а) «Линейный вход»;

б) «МР3-плеер»;

в) «FM-радио».

Для всех источников доступны настройки уровня громкости. Для FM-радио также доступна автоматическая и ручная настройка радиостанций.

### Линейный вход

Для запуска трансляции с линейного входа необходимо выбрать пункт «Включить» и

нажать  $\Box$ . На БЦД прибора отобразится информация, изображенная на рисунке 30.

|   | KOMM, TPAHCA, |             |  |
|---|---------------|-------------|--|
|   |               | ⊕) ∧uн. Bx  |  |
| œ |               | 山口 自愿<br>ч. |  |

Рисунок 30

MP3-плеер

Mp3 плеер предназначен для воспроизведения аудио файлов с внешнего USB-флэш-

накопителя. Для запуска трансляции подключите USB-флэш-накопитель к разъему **на Петранс**и

передней панели прибора. В меню «МРЗ плеер» следует выбрать пункт «Файлы внешнего USB»,

выбрать необходимый аудиофайл и нажать . Начнется воспроизведение аудиофайлов,

начиная с выбранного по порядку и в повторном режиме. На БЦД прибора отобразится информация, изображенная на рисунке 31.

Скачано с = т=хключи.рф

| <b>II KOMM. TPAHCA.</b> |        |                   |
|-------------------------|--------|-------------------|
|                         |        | <b>I</b> name.mp3 |
|                         | רוו וו | 400 A 国           |
|                         |        |                   |

Рисунок 31

FM-радио

При первом включении прибора или отсутствии сохраненных радиостанций необходимо выполнить настройку станций.

Для запуска автоматической настройки и сохранения в памяти прибора найденных радиостанций необходимо выбрать «Станции» - «Автопоиск» - «Начать» (рисунок 32).

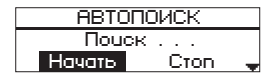

Рисунок 32

Если автопоиск длится более 40 секунд, то на БЦД отобразится основное окно прибора с надписью «fm Поиск» в поле «Трансляция» (рисунок 33). По окончании автопоиска в памяти прибора сохраняются все найденные станции (не более 10), автоматически запускается трансляция первой найденной станции, в поле «Трансляция» отобразится частота транслируемой станции (рисунок 33).

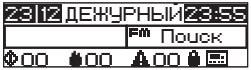

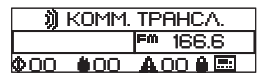

Рисунок 33

Для запуска ручной настройки необходимо выбрать «Станции» - «Ручная настройка». На БЦД прибора отобразится экран ручной настройки изображенный на рисунке 34.

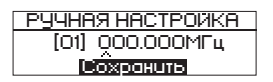

Рисунок 34

Значение частоты станции состоит из 6 цифр.

Клавишами выбора зон выбрать номер настраиваемой станции от 1 до 10 (номер отображается в квадратных скобках). Используя клавиши для выбора настраиваемой цифры частоты и клавиши для изменения значения выбранной цифры, установить необходимую частоту. Для сохранения частоты станции нажмите .

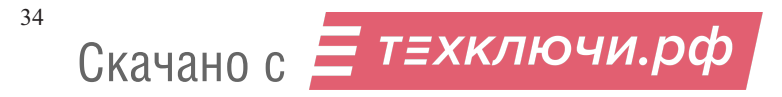

Для просмотра списка сохраненных станций необходимо перейти в пункт «Станции» – «Список». Для запуска трансляции станции следует установить курсор на необходимую станцию и нажать  $(\mathbb{D})$ .

Символ «>>>» означает, что осуществляется трансляция данной станции (рисунок 35).

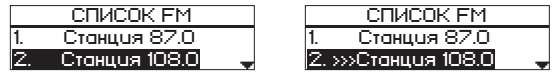

#### Рисунок 35

Для изменения частоты сохраненной станции необходимо воспользоваться функцией ручной настройки станций. Для удаления станции нажмите клавишу отмены выбора всех зон.

Для прекращения трансляции с линейного входа, MP3-плеера или FM-радио перейдите на основной экран прибора, нажмите и удерживайте более 2 секунд клавишу .

Для смены источника коммерческой трансляции необходимо сначала прекратить текущую.

В режиме коммерческой трансляции так же доступна передача сообщений через встроенный микрофон прибора (только для моделей SPM-A и SPM-C). Передача сообщений через микрофон выше по приоритету трансляции сигналов с линейного входа, МРЗ-плеера или FM-радио. Для передачи сообщения через микрофон необходимо нажать и удерживать клавишу ГОВОРИТЕ БИ и передать сообщение, на БЦД прибора отобразится информация, изображенная на рисунке 36.

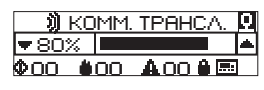

Рисунок 36

Для регулировки громкости во время коммерческой трансляции следует использовать клавиши  $\geq$ , на БЦД прибора отобразится информация, изображенная на рисунке 37.

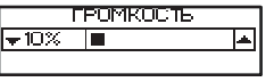

Рисунок 37

2.3.3.2 Меню «Журнал событий» (рисунок 38)

Меню предназначено для просмотра событий зарегистрированных прибором.

Для просмотра журнала необходим уровень доступа не ниже 2.

а) «Новые основные» – переход к просмотру новых основных сообщений (пуск, пожар, неисправность, отключение) журнала. Просмотр начинается с сообщения, зарегистрированного последним.

б) «Новые сервисные» – переход к просмотру новых сервисных сообщений (ошибки и обновления ПО, авторизации, изменение конфигурации) журнала. Просмотр начинается с сообщения, зарегистрированного последним.

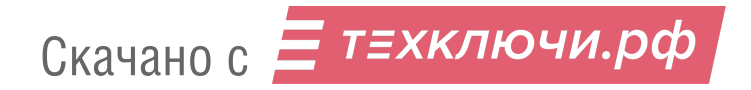

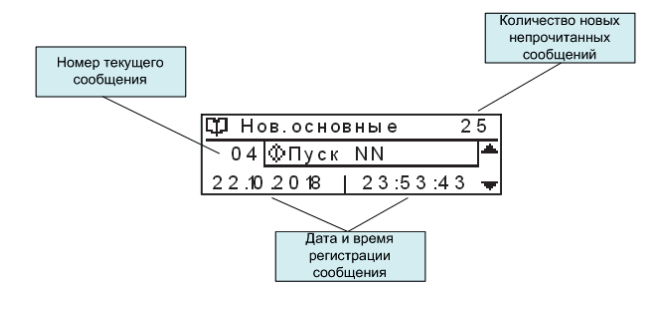

Рисунок 38

Для просмотра сообщений необходимо использовать клавиши  $\widehat{\zeta}$ . При выходе из меню «Новые основные» или «Новые сервисные» все просмотренные сообщения отмечаются как прочитанные и перемещаются в меню «Все основные» или «Все сервисные».

в) «Все основные» – переход к просмотру всех основных сообщений журнала. Просмотр начинается с сообщения, зарегистрированного последним.

г) «Все сервисные» – переход к просмотру всех сервисных сообщений журнала. Просмотр начинается с сообщения, зарегистрированного последним.

Общая ёмкость журнала для всех сообщений – 1024 сообщения. Обновление информации в журнале при его переполнении происходит по алгоритму FIFO: первый вошел – первый ушел (новое сообщение записывается вместо самого давнего).

д) «Выгрузка журнала» – переход в меню выгрузки сообщений из журнала на съемный USBфлэш-накопитель (необходим уровень доступа не ниже 3).

Для выгрузки журнала следует подключить USB-флэш-накопитель к разъему

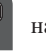

передней панели прибора, выбрать пункт меню «Выгрузка журнала» и нажать .

На БЦД прибора отобразится информация изображенная на рисунке 39.

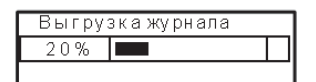

Рисунок 39

2.3.3.3 Меню «Настройки прибора» Данное меню предназначено для управления настройками прибора и системы в целом. Пункты меню:

а) «Конфигурация/отключение»;

б) «ГО и ЧС»;

в) «Система»;

г) «Управление доступом».

#### «Конфигурация/отключение»

Данное меню предназначено для настройки конфигурации прибора (необходим уровень доступа 3) и отключения отдельных линий связи прибора для проведения ремонтных и иных работ (необходим уровень доступа 2).

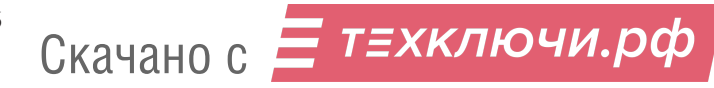

Пункты меню:

1) «Тревожные сообщения» – в данном меню доступно: загрузка до четырех тревожных сообщений с USB в память прибора, назначение сообщения для автоматического и ручного пуска, установка громкости воспроизведения тревожного сообщения.

2) «Линии связи» – в данном меню доступно: деактивация неиспользуемых и отключение отдельных линий связи прибора.

3) «Электропитание» – данное меню служит для деактивации резервного ввода электропитания.

4) «ГО и ЧС» – данное меню служит для регулировки уровня громкости трансляции аудио сигнала, принимаемого от системы ГО и ЧС.

5) «Загрузка конфиг. USB» – данное меню служит для загрузки готовой конфигурации прибора с USB-флэш-накопителя.

6) «Выгрузка конфиг. USB» – данное меню служит для копирования текущей конфигурации прибора на USB-флэш-накопитель.

7) «Сброс конфигурации» – данное меню служит для возврата к заводским настройкам прибора.

«Тревожные сообщения»

Для просмотра информации о тревожных сообщениях, записанных в памяти прибора следует выбрать строку «Список сообщений» и нажать . На БЦД прибора отобразится информация, изображенная на рисунке 40.

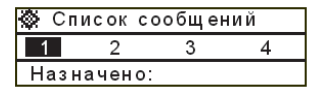

Рисунок 40

Клавишами « • • • • • следует выбрать необходимое сообщение и нажать

На БЦД прибора отобразится информация, изображенная на рисунке 41.

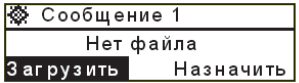

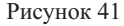

Для загрузки сообщения в память прибора следует подключить USB-флэш-накопитель с

аудио файлами сообщений в формате mp3 к разъему на передней панели прибора.

Клавишами  $\leftrightarrow$  выбрать «Загрузить» и нажать . На БЦД отобразится список

MP3-файлов корневого каталога USB-флэш-накопителя. Клавишами Выбрать необходимый

файл, нажать и удерживать более 2 с. После загрузки сообщения на БЦД отобразится надпись

«Файл скопирован», после чего необходимо нажать клавишу .

На БЦД отобразится информация, показанная на рисунке 42.

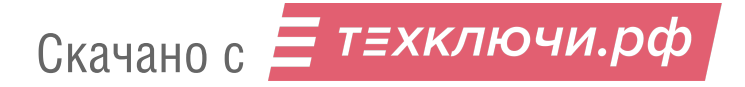

| : Сообщение 1 |                   |  |
|---------------|-------------------|--|
| Fire 1mp3     |                   |  |
| Загрузить     | <b>ІНазначить</b> |  |

Рисунок 42

Для выбора одного из загруженных сообщений для трансляции в тревожном режиме

клавишами  $\leftrightarrow$  необходимо выбрать «Назначить» и нажать  $\leftrightarrow$  Рядом с именем

назначенного сообщения отобразится символ «\*». В списке сообщений в нижней строке будет

отображаться номер назначенного сообщения (рисунок 43).

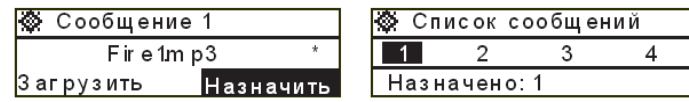

Рисунок 43

#### «Линии связи»

В данном меню доступна настройка (деактивация/отключение/включение) и просмотр состояния следующих линий связи:

ВХОДЫ (дискретные входы или АЛС) – линии связи с ППКОПУ (УДП);

ЛО (ВЫХОДЫ АУДИО 100В) – линии связи с оповещателями;

DAP. Е – линия связи с пультом микрофонным СОУЭ;

DAP. С - линия связи с пультом микрофонным;

DAP. N - линия связи с внешними устройствами.

Для просмотра информации о линии связи следует выбрать необходимую линию и

нажать  $\Box$  . Для всех линий, кроме ЛО, на БЦД прибора отобразистя окно состояния линии

связи, изображенное на рисунке 44.

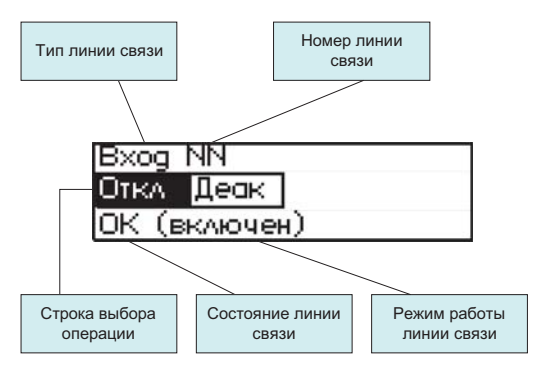

Рисунок 44

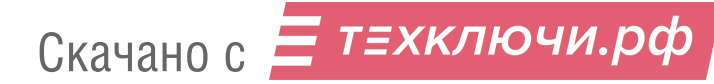

38

Для изменения номера линии связи следует использовать соответствующие клавиши выбора зон  $\bullet$   $N_2 1 - 20$ .

В строке выбора операции отображаются возможные действия с линиями связи (кроме ЛО):

– «Откл» – отключить выбранную линию/канал АЛС;

 $-\langle B_{KJ} \rangle -$ включить выбранную линию/канал АЛС;

– «Деак» – деактивировать выбранную линию/канал АЛС (в случае если данная линия/канал АЛС в системе не используется).

При деактивации линий связи с ППКОПУ автоматически происходит деактивация соответствующих ЛО.

Возможные состояния линий связи (кроме ЛО):

 $-\langle \langle OK \rangle \rangle$  – линия в норме;

 $-\langle K3 \rangle - \kappa$ ороткое замыкание в линии;

– «ОБ» – обрыв линии;

 $-\left\langle \!\!{\,}^{\mathop{}\limits_{}}\right. \!\!\!{\,}^{\mathop{}\limits_{}}\!\!\!{\,}^{\mathop{}\limits_{}}\right.$   $\rightarrow$   $-\pi$ иния не активна или отключена.

Возможные режимы работы линий связи (кроме ЛО):

– включен (включена);

– отключен (отключена);

– не активен (не активна) – данная линия в системе не используется.

Для изменения режима работы линии связи клавишами СО СЛЕДУЕТ выбрать необходимое действие («Откл», «Вкл» или «Деак») (рисунок 45) и нажать .

При отключении линии связи прибор перейдет в режим «Отключение» (2.3.2.4).

Для линий связи с оповещателями (ЛО) дополнительно доступны «Выбор линии», «Сброс настроек».

«Выбор линии» – данный пункт предназначен для:

– просмотра состояния и значения мощности выбранной ЛО;

– сохранения в памяти прибора значения мошности выбранной/всех ЛО;

– проверки вручную состояния выбранной/всех ЛО.

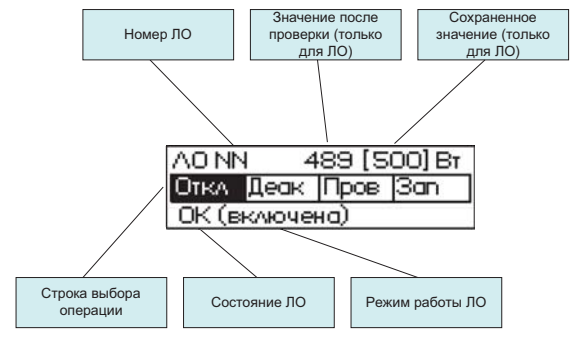

Рисунок 45

«Номер ЛО» – в поле отображается номер выбранной линии (в случае выбора всех линий, отображается «ВСЕ»).

«Сохраненное значение» – в поле отображается измеренное и сохраненное в памяти прибора значение мошности выбранной ЛО.

«Значение после проверки» – в поле отображается измеренное значение мощности выбранной ЛО по завершении операции «Проверка».

«Строка выбора операции» – возможные действия с ЛО:

«Пров» – измерить мощность выбранной ЛО (а также, в случае наличия в памяти прибора сохраненного значения мощности ЛО, сравнить измеренное значение с сохраненным в памяти прибора);

 $\alpha$ зап» – сохранить измеренное значение мощности выбранной ЛО в памяти прибора;

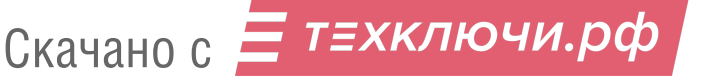

«Откл» – отключить выбранную ЛО;

«Вкл» – включить выбранную ЛО:

«Деак» – деактивировать выбранную ЛО (в случае, если данная ЛО в системе не используется).

При деактивации ЛО автоматически происходит деактивация соответствующих линий связи  $c$   $\overline{a}$   $\overline{b}$   $\overline{c}$   $\overline{c}$ 

Возможные состояния ЛО:

«НД» – нет данных: значение мощности ЛО в памяти прибора не сохранено;

«ОК» – линия в норме: измеренное значение мощности ЛО при проверке совпадает со значением, сохраненным в памяти прибора;

«КЗ» – короткое замыкание: измеренное значение мощности ЛО при проверке либо превышает значение, сохраненное в памяти прибора, более чем на 25 %, либо превышает максимально допустимое значение мощности ЛО для данной модели прибора;

«ОБ» – обрыв: измеренное значение мощности ЛО при проверке меньше значения,

сохраненного в памяти прибора, более чем на 25 %;

«\_ \_» – линия не активна, отключена или в поле «Номер ЛО» выбрано значение ВСЕ. Примечания:

1 Значения мощности, полученные прибором в результате измерения ЛО, могут отличаться от значений, полученных простым сложением номиналов речевых оповещателей. Это обусловлено наличием значительной емкостной и индуктивной составляющей импеданса ЛО, а также влияния на этот импеданс температуры и влажности окружающей среды, а также наводок электромагнитных помех.

2 Минимальная допустимая мощность ЛО – 10 Вт.

3 В случае необходимости определять обрыв малой части массива оповещателей необходимо на конец линии подключать фильтры оконечные для трансляционной линии SONAR SFT-2300, SONAR SFT-2300-IP(далее - фильтры). В таком случае на одну зону допускается присоединять не более 300 Вт суммарной мощности оповещателей, подключенных по следующей схеме:

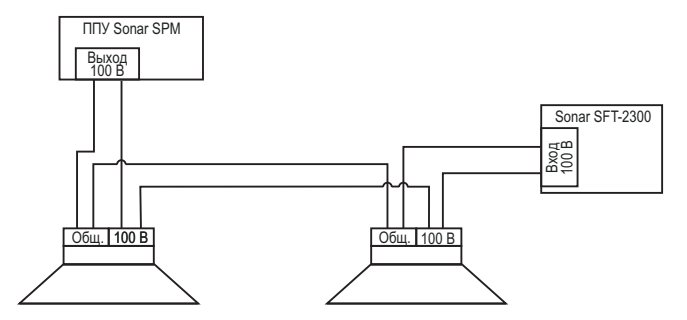

При подключении фильтра отображаемая мощность будет искусственно завышена на 100-150 Вт.

Возможные режимы работы ЛО:

– включена;

– отключена;

– не активна – данная ЛО в системе не используется.

Для изменения номера линии оповещения необходимо нажать клавишу выбора зон  $\bullet$  1 с соответствующим номером, для выбора всех ЛО нажать клавишу «ВСЕ»  $(\frac{1}{2})\pmb{\mathbb{I}}(\mathbf{x})$ .

Для осуществления проверки или сохранения данных ЛО в памяти прибора, а так же для отключения или деактивации ЛО, клавишами ( $\leftrightarrow$  выбрать нужную операцию и нажать

В случае, если после проверки линии прибором зафиксировано одно из состояний линии: «КЗ» или «ОБ» согласно таблице 8, то прибор перейдет в режим «Неисправность» (2.3.2.3).

Примечание – Интервал времени между проверками состояния линий связи фиксированный (90 с), изменить его нельзя.

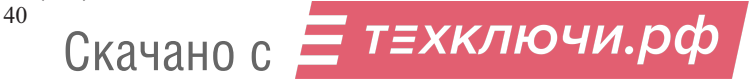

#### «Электропитание»

Для деактивации резервного ввода электропитания (отключения контроля состояния дан-ного ввода) для объектов с первой категорией электроснабжения в данном меню следует выбрать «Деакт» и нажать .

#### «ГО и ЧС»

громкости. Нажать Э для выхода из меню. Для регулировки уровня громкости трансляции аудио сигнала, принимаемого от системы ГО и ЧС, следует войти в данное меню и клавишами  $\odot$  настроить необходимый уровень

#### «Загрузка конфиг. USB»

Для загрузки уже существующей конфигурации в прибор следует подключить USB-флэшнакопитель с файлом конфигурации к разъему на передней панели прибора и выбрать меню «Загрузка конфиг. USB». В отервинемся списке файлов USB-накопителя клавишами  $\gtrsim$  выбрать необходимый файл и нажать или нажать  $\Rightarrow$  для отмены. По завершении загрузки на БЦД отобразится информация об успешной загрузке и установке конфигурации, через 3 с откроется меню «Конфигурация/отключение».

### «Выгрузка конфиг. USB»

Для копирования файла текущей конфигурации прибора на внешний USB-флэш-накопи-тель необходимо подключить последний к разъему на передней панели прибора, выбрать меню «Выгрузка конфиг. USB» и нажать . . Начнется копирование файла текущей конфигу-рации прибора. По завершении копирования файла на БЦД отобразится информация об успеш-ном завершении операции, через 3 секунды откроется меню «Конфигурация/отключение».

Для просмотра скопированного файла на USB-накопителе следует открыть меню «Загрузка конфиг. USB».

#### «Сброс конфигурации»

Для сброса текущей конфигурации на заводскую без удаления файлов тревожных сообщений из памяти прибора необходимо выбрать пункт «Сброс конфиг.» и нажать .

Заводская конфигурация: все линии связи деактивированы, значения мощности ЛО в памяти прибора не сохранены, уровни громкости сообщения о пожаре, аудио сигнала от системы ГО и ЧС, встроенного микрофона – 50 %.

#### «Система»

Пункты меню:

«Дата/время» – установка и изменение текущей даты и времени прибора (необходим уровень доступа 3).

«Версия ПО» – просмотр текущей версии программного обеспечения прибора (необходим уровень доступа 2).

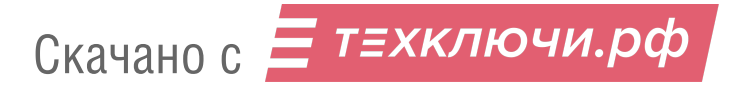

«Обновление ПО» – обновление программного обеспечения прибора (необходим уровень доступа 3).

Начиная с версии ПО v2.0.2.0 доступно обновление через USB-разъем прибора, для чего необходимо:

1) Полностью обесточить прибор, отключив от источников основного и резервного питания.

2) Подключить прибор к персональному компьютеру или ноутбуку (тип кабеля для подключения – «USBA(m) – USBA(m)»), убедиться, что меню прибора загрузилось.

3) Выбрать Меню/Настройки прибора/Система/Обновление ПО. Для запуска обновления ПО нажать и удерживать более 2 с клавишу  $(\mathbb{D})$  и, не отпуская этой клавиши, нажать клавишу

На БЦД отобразится следующая информация:

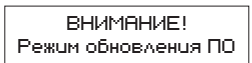

4) На персональном компьютере полключенный прибор должен отобразиться как USB-флэшнакопитель с именем «PPU6».

5) Удалить с флэш накопителя «PPU6» всё содержимое, затем скопировать и вставить новые файлы программного обеспечения и каталог «SYS». Скопировать на-флэш накопитель файл программного обеспечения с расширением «.hex».

6) Отключить флэш-накопитель «PPU6» от компьютера при помощи безопасного извлече-ния устройства. Отключить кабель от прибора.

7) Подать питание на прибор. После этого на БЦД должна отобразиться следующая информация:

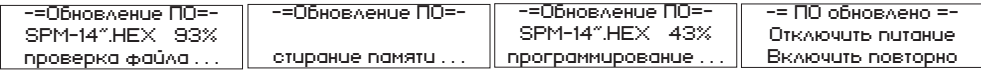

8) Отключить питание прибора на 5 – 10 с и снова подать питание на прибор. После загрузки прибора на БЦД должно отобразится основное окно прибора.

«Управление доступом»

Данное меню предназначено для управления ключами ТМ (Touch Memory) доступа к прибору. Управление ключами возможно только с уровня доступа 3 (1.5.4).

Прибор может хранить в своей памяти 6 ключей с уровнем доступа 2 и 6 ключей с уровнем доступа 3.

Пункты меню:

– «Ввод ключей»;

– «Список ключей».

П р и м е ч а н и е – Прибор поставляется без сохраненных в памяти ключей (состояние отладки). Данное состояние предназначено только для настройки параметров конфигурации прибора. Корректная работа прибора в состоянии отладки не гарантируется. Перед началом эксплуата-ции прибора необходимо сохранить в памяти хотя бы один ключ.

Первый ключ, приложенный к прибору, возможно сохранить только с уровнем доступа 3. Для добавления последующих ключей необходимо сначала авторизоваться с уровнем доступа 3, т. к. в случае утери единственного сохраненного ключа, добавить новые ключи будет невозможно без вскрытия корпуса прибора. Рекомендуется сохранить более одного (или не менее двух) ключей с уровнем доступа 3 (т. е. иметь запасной ключ уровня 3, сохраненный в памяти прибора).

«Ввод ключей»

Данный пункт предназначен для записи новых ключей в память прибора.

При выборе данного пункта прибор будет ожидать, пока к считывателю не приложат ключ. На БЦД будет отображаться информация, изображенная на рисунке 46.

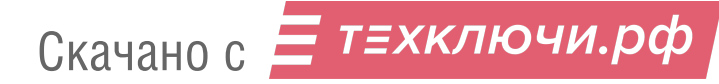

42

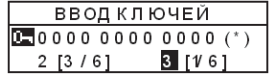

Рисунок 46

При приложении к считывателю ключа в средней строчке отобразится иконка  $\Box$  и номер приложенного ключа. Иконка <sup>О</sup> в означает, что номер приложенного ключа считан успешно,

появляется только на время приложения ключа. Иконка (\*) после номера отображается, если ключ с данным номером в память прибора не записан.

В нижней строчке экрана отображаются возможные для присвоения ключу уровни доступа (2 или 3), в квадратных скобках возле цифры уровня доступа указаны: первая цифра (слева) – количество сохраненных ключей в памяти прибора с данным уровнем доступа, вторая цифра (справа) – максимальное количество ключей с данным уровнем доступа, возможное для сохранения в памяти прибора.

Для сохранения ключа в памяти прибора клавишами **следует выбрать необходи-мый** уровень доступа и нажать . При успешном сохранении ключа звездочка после номера ключа должна исчезнуть, первая цифра в квадратных скобках возле выбранного уровня доступа должна измениться на единицу (рисунок 47).

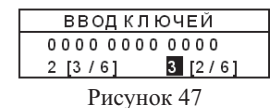

«Список ключей»

Данный пункт предназначен для просмотра ключей, сохраненных в памяти прибора, а так же для удаления ключей (рисунок 48).

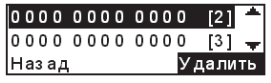

Рисунок 48

Для удаления ключа клавишами  $\left(\frac{Q}{Q}\right)$ следует выбрать необходимый ключ и нажать  $\left(\frac{Q}{Q}\right)$ После этого перед номером ключа появится знак «–», означающий, что ключ с данным номером удален (запись с номером данного ключа будет удалена после выхода из данного меню).

2.3.3.4 Меню «Тест»предназначено для запуска тестирования элементов световой индикации, БЦД и звуковой сигнализации прибора. Для запуска тестирования необходимо выбрать данный пункт меню и нажать . Выход из режима тестирования осуществляется автоматически через 5 с либо при регистрации прибором события, требующего световой индикации и звуковой сигнализации.

2.3.3.5 Для перемещения по меню необходимо использовать навигационные клавиши , для выбора пунктов меню использовать клавишу , для возврата в предыдущий пункт – клавишу  $\left( \Box \right)$ , для запуска трансляции – клавишу  $\left( \blacksquare \right)$ .

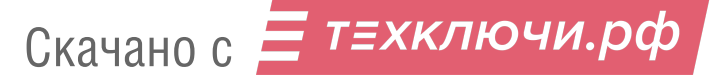

### 2.3.4 Описание работы индикаторов клавиш выбора зон

Синий (мигание) – данная зона выбрана для трансляции.

Синий/Желтый (перемигивание) – данная зона выбрана для трансляции и в данной зоне зафиксирована неисправность и/или отключение входной/выходной линии связи.

Зеленый (постоянное свечение) – в данную зону осуществляется трансляция: коммерческая, служебная или сигналов ГО и ЧС.

Зеленый/Желтый (перемигивание) – в данную зону осуществляется трансляция: коммерческая, служебная или сигналов ГО и ЧС, и в ланной зоне зафиксирована неисправность и/или отключение входной/выходной линии связи.

Красный (постоянное свечение) – в данную зону осуществляется трансляция сообщения о пожаре.

Желтый (постоянное свечение) – в данной зоне зафиксировано отключение входной/выходной линии связи.

Желтый (мигание) – в данной зоне зафиксирована неисправность.

### **3 Техническое обслуживание**

3.1 Техническое обслуживание должно производиться потребителем. Персонал, необходимый для технического обслуживания прибора, должен состоять из специалистов, прошедших специальную подготовку.

3.2 С целью поддержания исправности прибора в период эксплуатации необходимо проведение регламентных работ, которые включают в себя периодический (не реже одного раза в полгода) внешний осмотр, с удалением пыли мягкой тканью и кисточкой, и контроль работоспособности прибора и исполнительных устройств, подключенных к прибору.

3.3 При выявлении нарушений в работе прибора его направляют в ремонт.

#### **4 Транспортирование и хранение**

4.1 Прибор в транспортной упаковке перевозится любым видом крытых транспортных средств (в железнодорожных вагонах, закрытых автомашинах, трюмах и отсеках судов, герметизированных отапливаемых отсеках самолетов и т. д.) в соответствии с требованиями действующих нормативных документов.

4.2 Условия транспортирования приборов должны соответствовать:

– на суше для макроклиматических районов с умеренным и холодным климатом условиям 5 по ГОСТ 15150-69;

 $-$ для морских перевозок условиям 3 по ГОСТ 15150-69.

4.3 Допустимый срок сохраняемости составных частей прибора в транспортной упаковке составляет не менее трех лет при условиях хранения 2 по ГОСТ 15150-69.

#### **5 Утилизация**

5.1 Прибор не оказывает вредного влияния на окружающую среду, не содержит в своем составе материалов, при утилизации которых необходимы специальные меры безопасности.

5.2 Прибор является устройством, содержащим электронные компоненты, и подлежит способам утилизации, которые применяются для изделия подобного типа согласно инструкциям и правилам, действующим в вашем регионе.

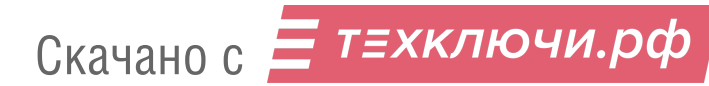

#### Приложение А

#### Подключение питания, ГО и ЧС, микрофонных пультов

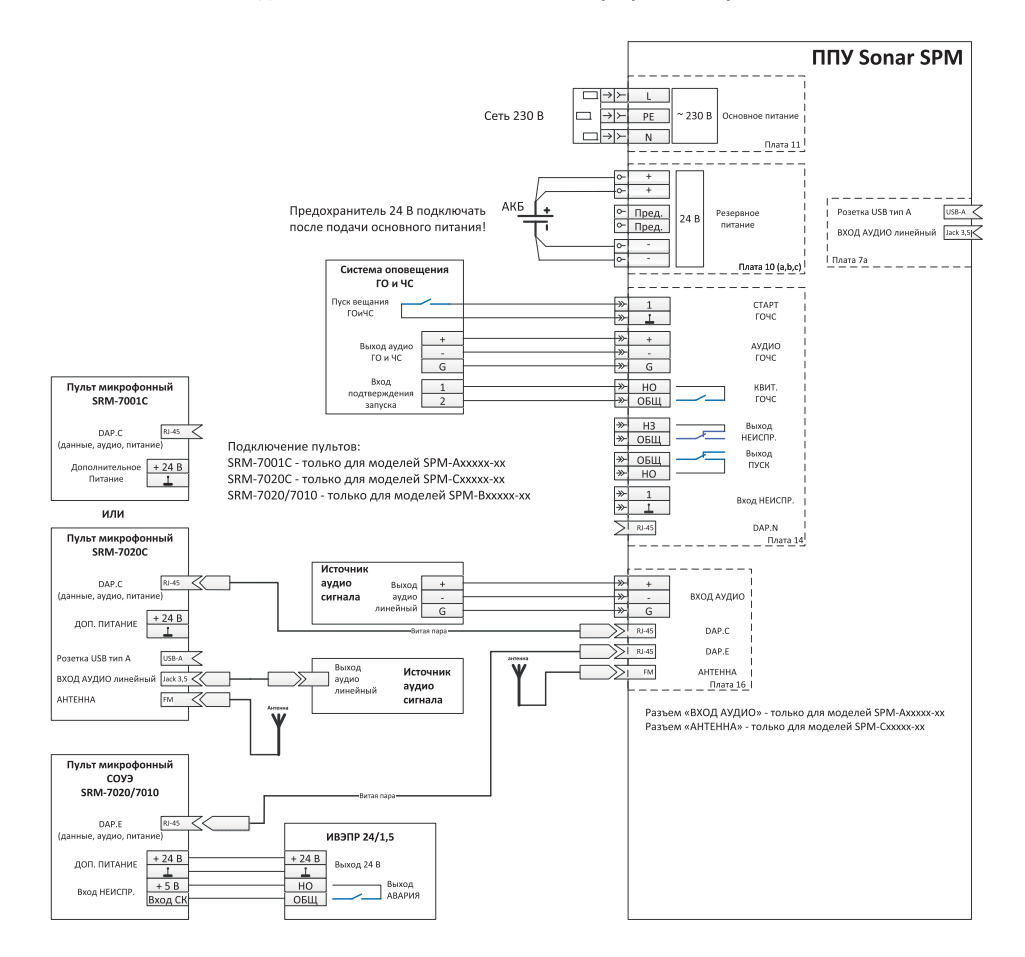

Для подключения пульта к прибору необходимо использовать кабель UTP/FTP категории 5e (четыре пары жил), соответствующий стандарту ТІА/ЕІА-586-В.2, а именно:

– сечение одной жилы кабеля - не менее 24 AWG (0,2 мм<sup>з</sup>);<br>– сопротивление любой жилы кабеля – не более 10 Ом на 100 м.

При длине кабеля не более 90 метров питание пульта осуществляется от прибора. При длине кабеля более 90 метров для питания пульта необходимо использовать дополнительный резервированный источник постоянного тока с номинальным напряжением 24 В.

Примечание - При увеличении сопротивления жил кабеля длина линии DAP, обеспечивающая стабильное питание пульта от прибора без использования дополнительного источника питания, уменьшается.

Рисунок А.1

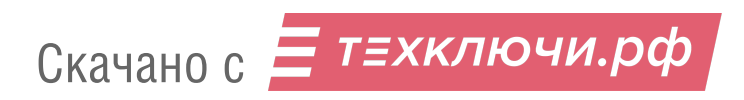

### **Подключение ППКОПУ, оповещателей**

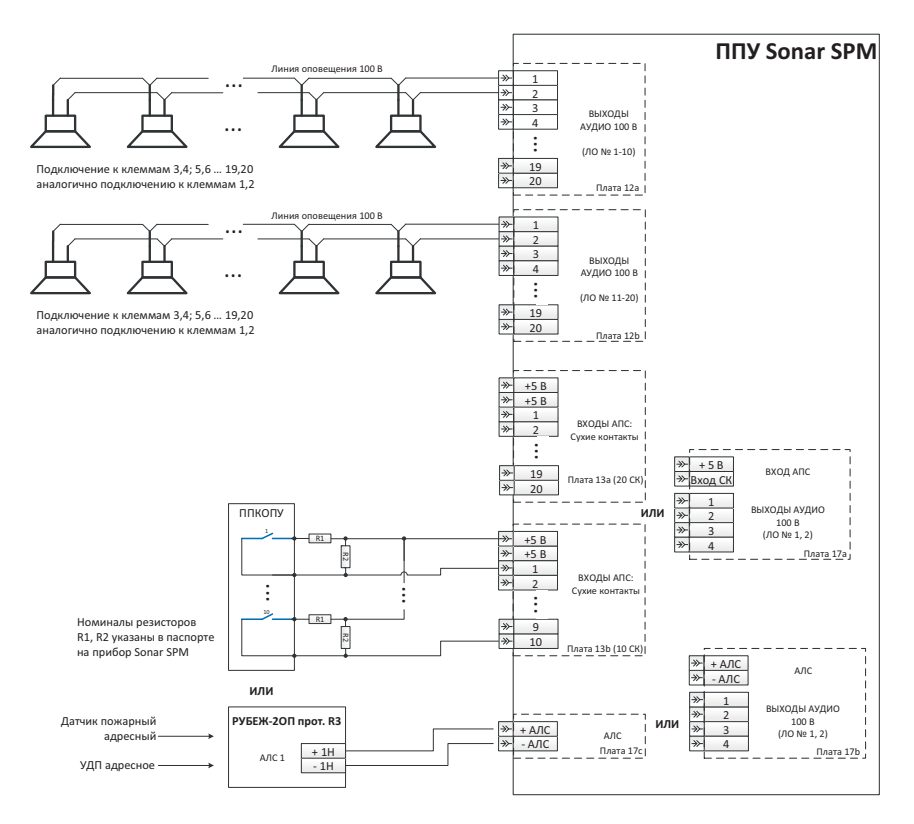

Рисунок А.2

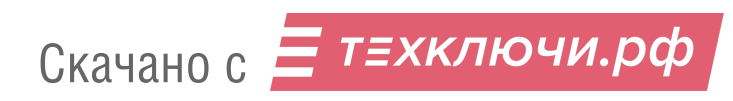

### Приложение Б

### Структура меню

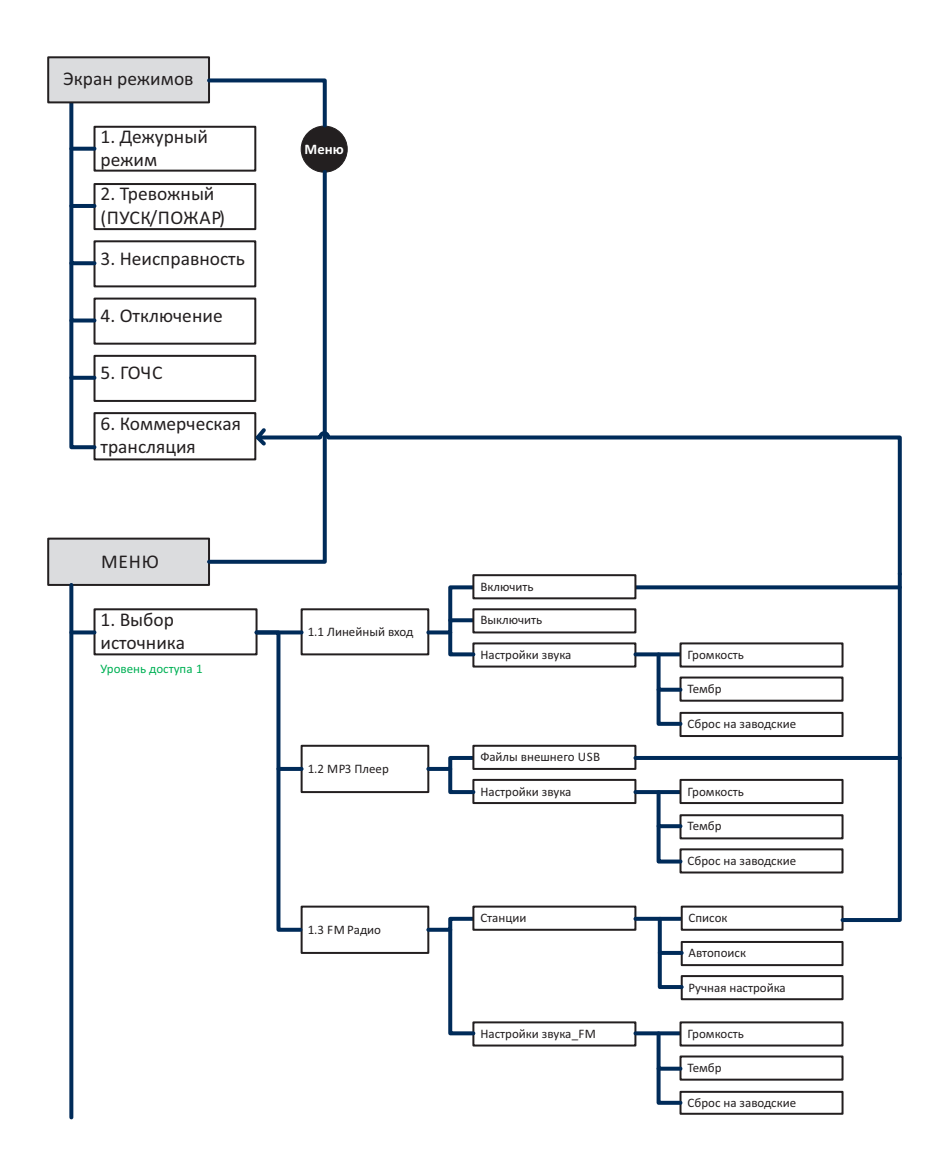

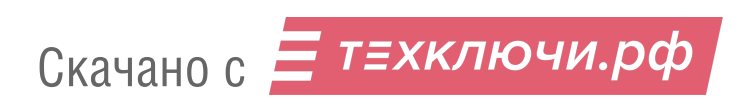

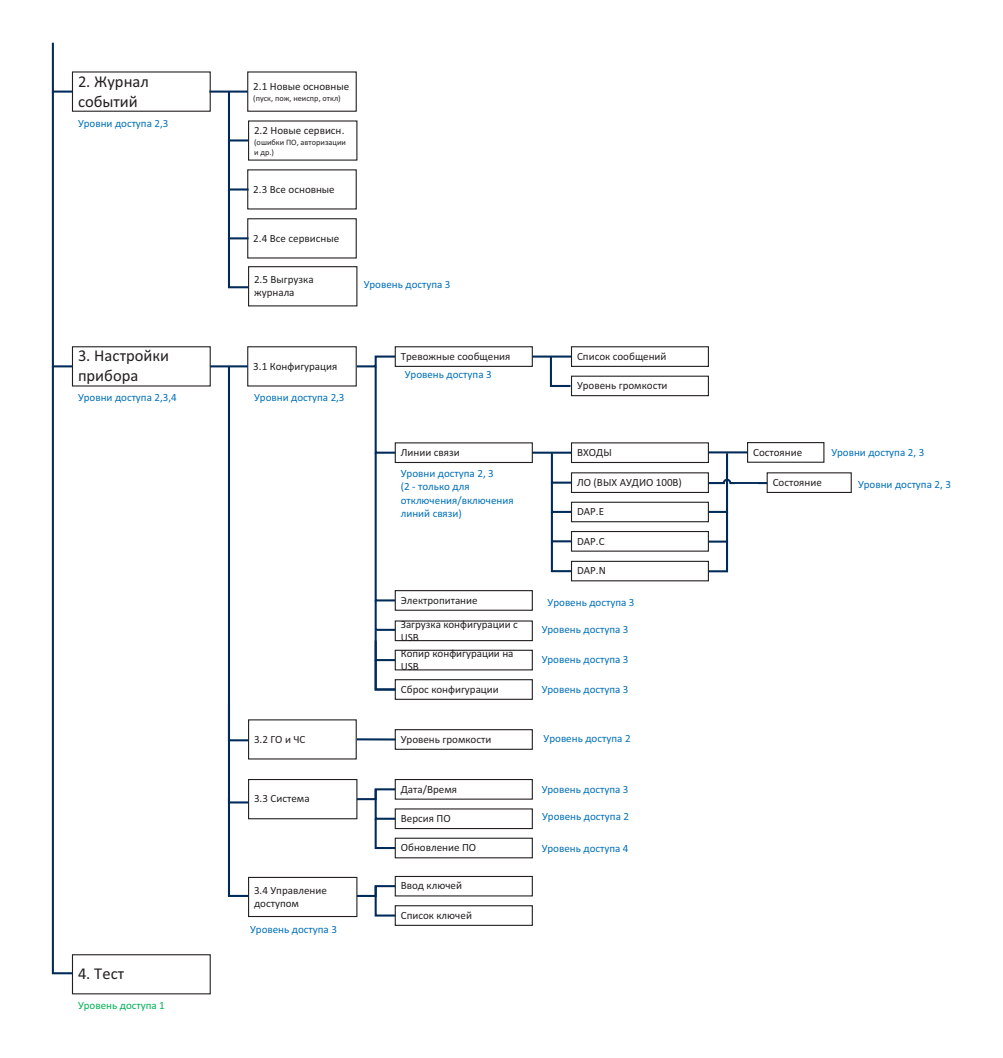

Рисунок Б.1

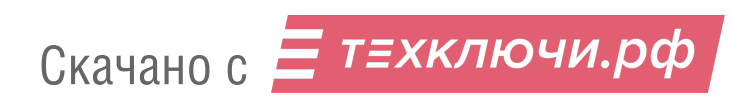

### Приложение В Журнал событий

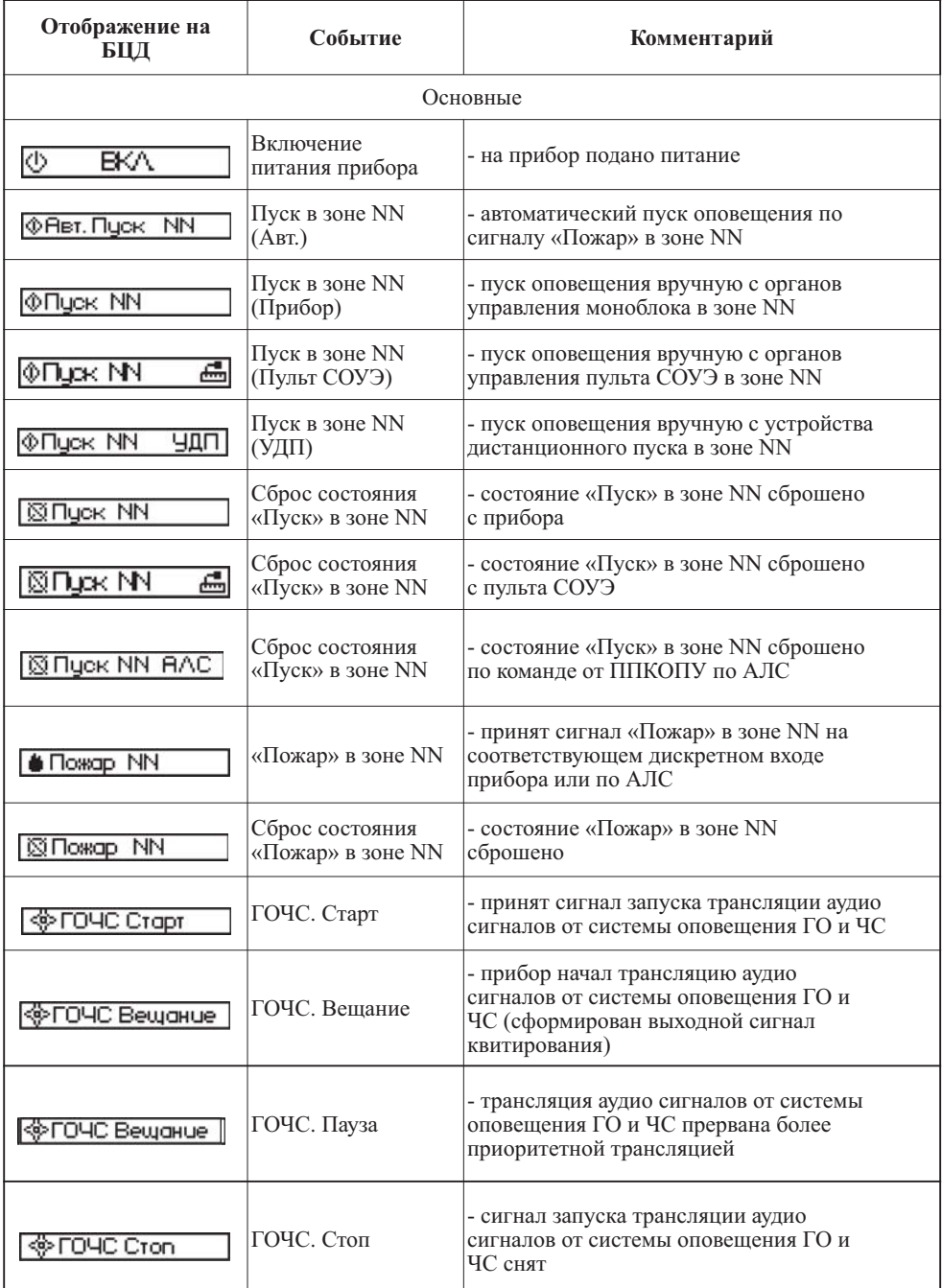

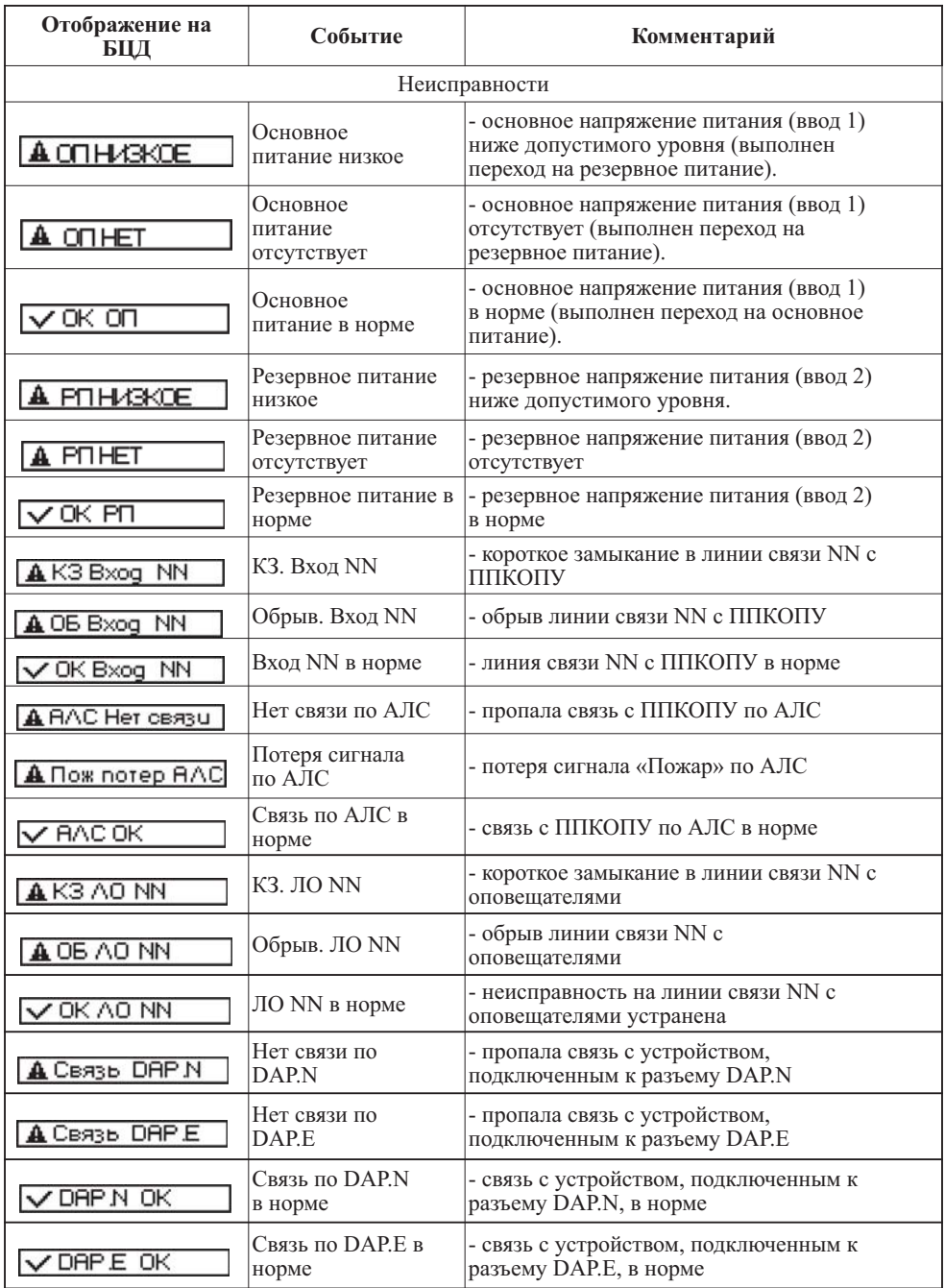

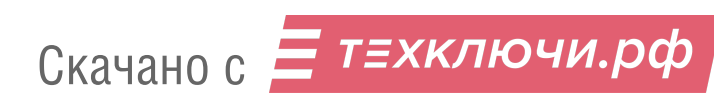

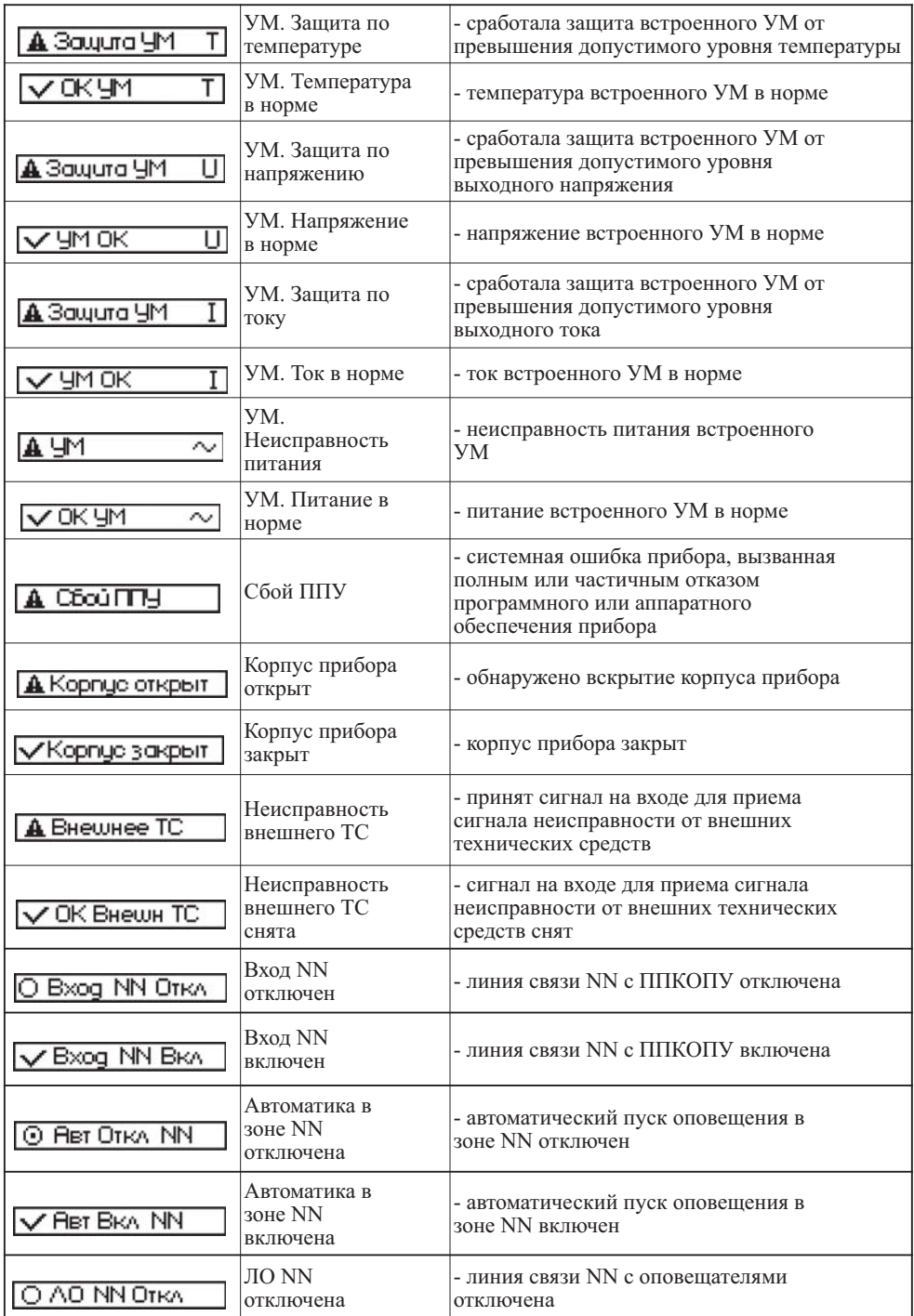

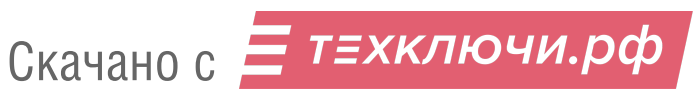

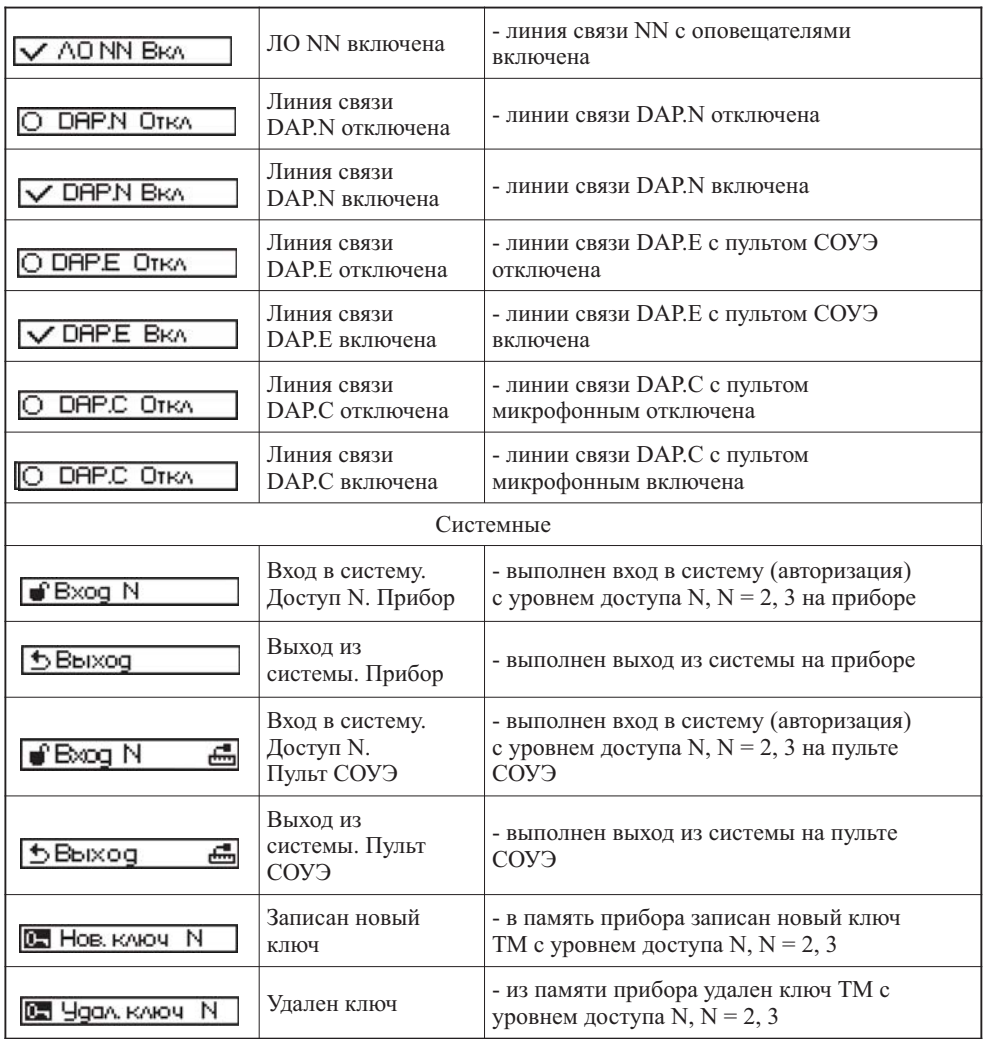

### **Контакты технической поддержки: 8 800 600-12-12**

С требованиями к оборудованию «SONAR», правилами доставки и получения оборудования можно ознакомиться на сайте SONAR в разделе «ПОДДЕРЖКА» http://sonarpro.ru/support.

П р и м е ч а н и е – Производитель оставляет за собой право изменять технические характеристики и дизайн без предварительного уведомления.

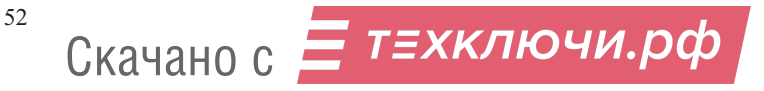